# FNWOO **KDC-U546BT**

# CD-RECEIVER **INSTRUCTION MANUAL**

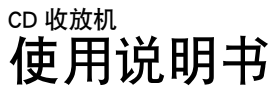

Kenwood Corporation

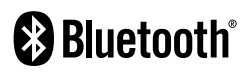

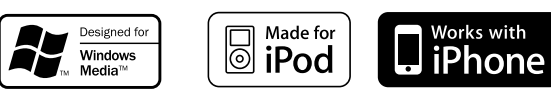

© B64-4540-00/00 (MW/M0)

# **Contents**

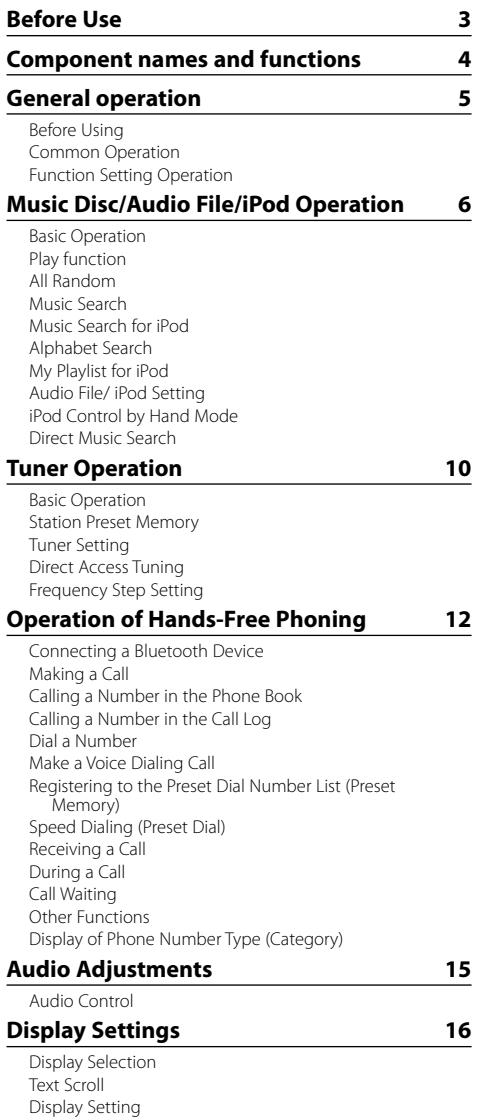

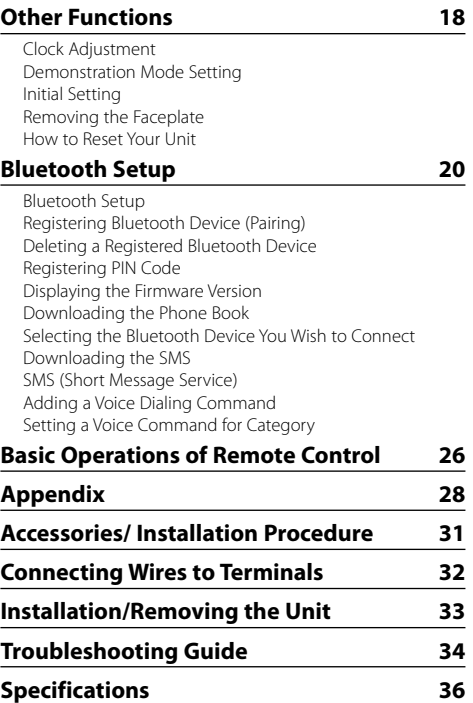

Auxiliary Input Display Setting

# **Before Use**

# 2**WARNING**

# **To prevent injury or fire, take the following precautions:**

To prevent a short circuit, never put or leave any metallic objects (such as coins or metal tools) inside the unit.

# **Before using this unit for the first time**

This unit is initially set on the Demonstration mode. When using this unit for the first time, cancel the Demonstration mode. Refer to <Exit of the Demonstration Mode> (page 5).

# **Cleaning the Unit**

If the faceplate of this unit is stained, wipe it with a dry soft cloth such as a silicon cloth.

If the faceplate is stained badly, wipe the stain off with a cloth moistened with neutral cleaner, then wipe it again with a clean soft dry cloth.

# $\sqrt{N}$

Applying spray cleaner directly to the unit may affect its mechanical parts. Wiping the faceplate with a hard cloth or using a volatile liquid such as thinner or alcohol may scratch the surface or erases characters.

# **About the Terminals of the Unit and Faceplate**

- To prevent deterioration, do not touch the terminals of the unit and faceplate with your fingers.
- If the terminals on the unit or faceplate get dirty, wipe them with a clean soft dry cloth.

# **Lens Fogging**

When you turn on the car heater in cold weather, dew or condensation may form on the lens in the CD player of the unit. Called lens fogging, this condensation on the lens may not allow CDs to play. In such a situation, remove the disc and wait for the condensation to evaporate. If the unit still does not operate normally after a while, consult your Kenwood dealer.

# **Notes**

- If you experience problems during installation, consult your Kenwood dealer.
- When you purchase optional accessories, check with your Kenwood dealer to make sure that they work with your model and in your area.
- The characters which can be displayed by this unit are A-Z 0-9  $\omega$  "'  $\%$  &  $*$  + - = , .  $\/\<$  >  $[$   $]$   $()$  : ; ^ - { }  $]$  $\sim$  .
- The illustrations of the display and the panel appearing in this manual are examples used to explain more clearly how the controls are used. Therefore, what appears on the display in the illustrations may differ from what appears on the display on the actual equipment, and some of the illustrations on the display may be inapplicable.

# **Handling CDs**

- Do not touch the recording surface of the CD.
- Do not stick tape etc. on the CD, or use a CD with tape stuck on it.
- Do not use disc type accessories.
- Clean from the center of the disc and move outward.
- When removing CDs from this unit, pull them out horizontally.
- If the CD center hole or outside rim has burrs, use the CD only after removing the burrs with a ballpoint pen etc.

# **CDs that cannot be used**

• CDs that are not round cannot be used.

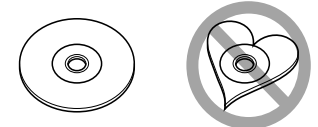

- CDs with coloring on the recording surface or CDs that are dirty cannot be used.
- This unit can only play the CDs with **From and the state of the state of the state of the This unit may not correctly play discs which do not** have the mark.
- You cannot play a CD-R or CD-RW that has not been finalized. (For the finalization process refer to your CD-R/CD-RW writing software, and your CD-R/ CD-RW recorder instruction manual.)
- 3 inch CD cannot be used. Attempt to insert using an adapter can cause malfunction.

# **Component names and functions**

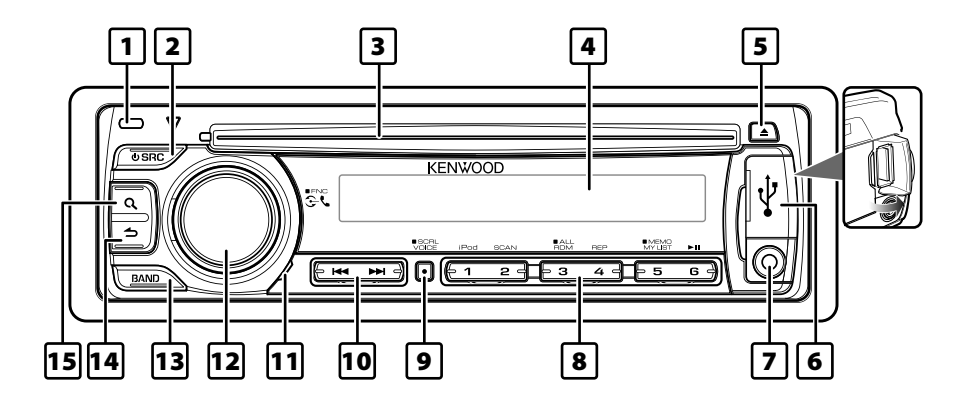

## 1 **Release button**

The faceplate of the unit can be detached and taken with you, helping to deter theft. Refer to <Removing the Faceplate> (page 19).

## 2 **[SRC] button**

To turn on this unit and select the Source. To turn off this unit (press the button at least 1 second).

#### 3 **Disc slot**

When inserted a disc (label side up), the source is switched automatically and a song starts playing.

#### 4 **Display window**

#### 5 **[**0**] button**

To eject the disc.

To select the remove mode, and remove the USB device or an iPod (press the button at least 2 seconds or more).

## 6 **USB Terminal**

When connecting, open up the USB terminal lid. A USB device or an iPod can be connected.

#### 7 **Auxiliary Input Terminal**

Portable audio device can be connected with the mini-plug (3.5 mm ø).

• Use the mini-plug cable which is stereo type and does not have any resistance.

#### 8 **[1] – [6] button**

To recall the memorized station. Switches the play mode between music discs, audio files, and iPod.

# 9 **[VOICE] button**

To make a voice dialing call. To change text scroll. (press the button at least 1 second)

#### p **[**4**] / [**¢**] button**

To select a station, song and setting items.

#### q **Microphone**

The microphone for the hands free phone is built in. When your voice cannot be recognized due to the low microphone volume, noises or echo in the vehicle. Adjust the microphone settings by "MIC GAIN", "NR LEVEL" and "EC LEVEL" of <Bluetooth Setup> (page 20).

#### w **[VOL] knob**

To adjust volume.

Enters function setting mode and setting item (turn and press the knob). Refer to <Function Setting Operation> (page 5) for details.

#### e **[BAND] button**

To select the receiving band, the folder for audio file.

# *<u><sup>14</sup></u>* **<b>[ ← button**

To return to previous item.

#### **15 [ Q ] button**

To enter the music search mode. To enter the dialing mode.

# **General operation**

# **Before Using**

## **Exit of the Demonstration Mode**

Turn off the demonstration mode when you use it for the first time after installation.

- **1** Press the [VOL] knob to quit the demonstration mode when the messages "CANCEL DEMO" and "PRESS", "VOLUME KNOB" are displayed (approx. 15 seconds).
- **2** Turn the [VOL] knob to select "YES" and press the [VOL] knob.

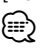

• The demonstration can be set or cancel using <Demonstration Mode Setting> (page 18).

# **Common Operation**

## **Power and source select**

Turns the power ON by pressing the [SRC] button.

Pressing [SRC] button each time switches between sources.

Tuner ("TUNER") → USB or iPod ("USB" or "iPod") **→ CD** ("CD") → Auxiliary input ("AUX") → Standby ("STANDBY")

Keeping pressing the [SRC] button at least 1 second turns the power OFF.

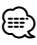

- When connection of the iPod is recognized, the source display changes from "USB" to "iPod".
- The source "CD" and "iPod" can be selected when each source is ready to play.

## **Volume**

Turning the [VOL] knob adjusts the sound volume.

# **Function Setting Operation**

The basic operating procedure for using this function is described below. The individual function items are covered in the operating procedures.

**1 Select the source Press the [SRC] button.**

Function items vary from source to source. For a list of the function items. Refer to <Function Item List> (Page 30).

# **2 Enter Function Setting mode Press the [VOL] knob for at least 1 second.**

"FUNCTION" is displayed.

# **3 Select your desired function item Turn the [VOL] knob and press it when the desired item is displayed.**

Repeat the operation until your desired function item is selected.

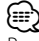

Press the  $\left[\rightleftarrow\right]$  button to return to the previous item.

**Example:**

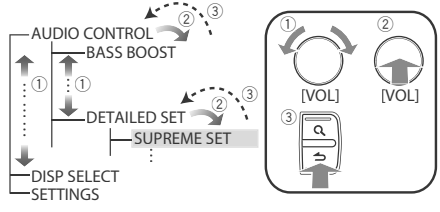

In this manual, the above selection is indicated as **Select "AUDIO CONTROL" > "DETAILED SET" > "SUPREME SET".**

# **4 Make a setting**

**Turn the [VOL] knob to select a setting value, and then press the [VOL] knob.** 

**5 Exit Function Setting mode Press the [**  $\triangle$  **] button for at least 1 second.** 

# **Music Disc/Audio File/iPod Operation**

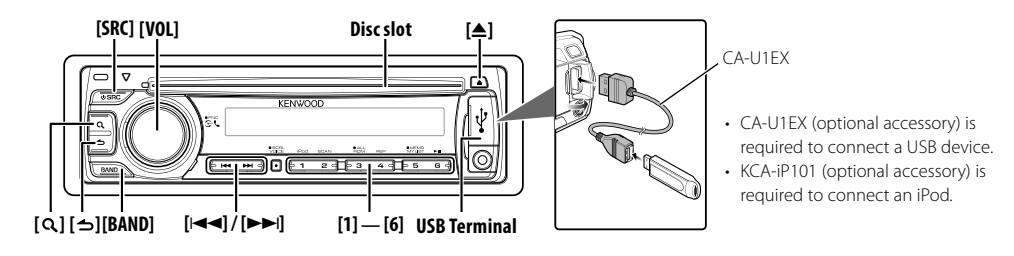

# **Basic Operation**

# **Playing Disc**

#### **Insert a disc into the disc slot (label side up).**

When inserted, the source is switched automatically and a song starts playing. When a disc is inserted, the "IN" indicator is lights up.

# **Playing USB device or iPod**

#### **Connect a USB device or iPod to the USB terminal.**

When connected, the source is switched automatically and a song starts playing.

## **Pause and play**

**Press the [6] button to pause or resume playback (track or file).**

## **Folder select**

#### **Press the [BAND] button switches a folder.**

The iPod can be operated only when a category has been selected in the search mode.

#### **Song select**

# **Press the [**4**] or [**¢**] button selects a song (track or file).**

**Fast reverses or forwards the music while pressing the [**4**] or [**¢**] button.**

(No sound is output while playing audio file.)

## **Ejecting Disc**

**Press the [**0**] button ejects a disc.** You can eject the disc for 10 minutes after switching off the engine.

## **Removing USB device or iPod**

**Press the [**0**] button for at least 2 seconds can be entered to the USB Remove mode ("USB REMOVE" is displayed) and the USB device, iPod can be removed safely.**

**Selecting CD, USB or iPod source Press the [SRC] button.** Select the "CD"/"USB" or "iPod" display.

# **Play function**

## **Scan play**

## **Press the [2] button.**

Successively plays the intro of the music in the disc or folder.

When Scan Play is turned on, "TRACK SCAN"/ "FILE SCAN" is displayed.

Pressing this button again plays songs in the normal mode starting with the song being played now.

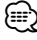

• The Scan play operation cannot be performed while iPod is playing.

# **Random play**

## **Press the [3] button.**

Randomly plays the music in the disc or folder. When Random Play is turned on, "DISC RANDOM"/ "FOLDER RANDOM" is displayed.

Press this button again cancels the Random play.

## **Repeat play**

#### **Press the [4] button.**

Switches between Track Repeat ("TRACK REPEAT") and OFF ("REPEAT OFF") when pressed while playing a CD.

Switches between File Repeat ("FILE REPEAT"), Folder Repeat ("FOLDER REPEAT"), and OFF ("REPEAT OFF") when pressed while playing an audio file.

## Function of iPod

# **All Random**

#### All songs in iPod are played at random.

#### **Press the [3] button for at least 1 second.**

Pressing the button toggles the setting between All random play on ("ALL RANDOM") and off ("RANDOM OFF"). Press this button again cancels the Random play.

# ⁄⊞ነ

- The time required to turn on the all random function may become longer depending on the number of songs in iPod.
- Turning on the all random function changes the iPod browse item to "SONGS". This browse item will not be changed even if the all random function is turned off.
- If the browse item is changed to search for music while the all random function is on, the all random function is turned off and the songs in the browse item are played at random.

#### Function of Audio file/ CD source **Music Search**

Selecting the music you want to listen to from the device or media being played now.

#### **1 Enter Music Search mode Press the [ Q ] button.**

"SEARCH" is displayed. Displays the current Audio file name.

# **2 Search for music**

## **Audio file**

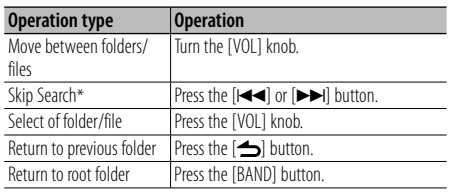

"<" or ">" beside the displayed folder name indicates that this folder is preceded or followed by another folder.

## **CD source**

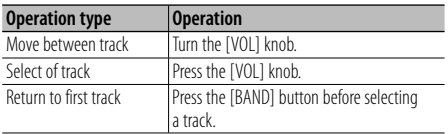

# **Cancelling the Music Search mode**

# **Press the [**  $\triangle$  **] button for at least 1 second.** ⁄⊞)

- Skip Search: The number of songs to be skipped is determined by the ratio of the total number of songs in the list which is selected. Set the ratio with "SKIP SEARCH" of <Audio File/ iPod Setting> (page 9). Keep pushing the [ $\blacktriangleleft$ ] or [ $\blacktriangleright$ ] button for 3 seconds or longer skips songs at 10% regardless of the setting.
- \* This operation is effective only for the files registered in the database created with KENWOOD Music Editor.

# Function of iPod **Music Search for iPod**

Searching for the song (in iPod) you want to play.

# **1 Enter Music Search mode** Press the [ **Q** ] button.

"SEARCH" is displayed.

## **2 Search for music**

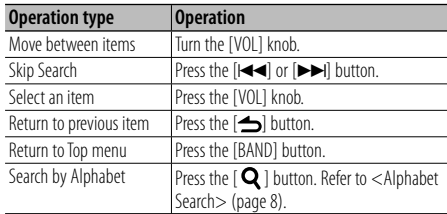

# **Cancelling the Music Search mode Press the [**  $\triangle$  **] button for at least 1 second.**

# ⁄⊞ነ

- Skip Search: The number of songs to be skipped is determined by the ratio of the total number of songs in the list which is selected. Set the ratio with "SKIP SEARCH" of <Audio File/ iPod Setting> (page 9). Keep pushing the [ $\blacktriangleleft$ ] or  $\blacktriangleright$ ] button for 3 seconds or longer skips songs at 10% regardless of the setting.
- If no characters included in a song name can be displayed, the browse item name and digits are displayed.

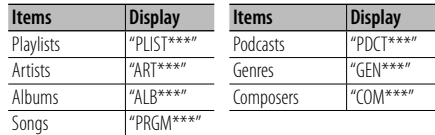

# **Music Disc/Audio File/iPod Operation**

## Function of iPod

# **Alphabet Search**

You can select a song by alphabet. This function searches songs whose name contain the specified character(s) in the list of the selected browse item (artist, album, etc.).

# **1 Enter Music Search mode** Press the [ **Q** ] button.

"SEARCH" is displayed.

## **2 Enter Alphabet Search mode** Press the [ Q ] button.

"SEARCH  $\lt$   $>$  " is displayed.

# **3 Select the character to be searched for**

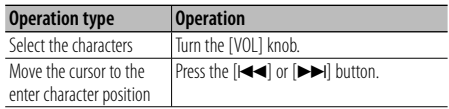

You can enter up to 3 characters.

#### **4 Determine the selected character Press the [VOL] knob.**

Start search. When the search is completed, the music search mode is selected again at the selected character position.

# **Cancelling the Alphabet Search mode Press the [**  $\triangle$  **] button for at least 1 second.** ⁄⊞}

- The time of Alphabet search may become long depending on the number of songs or number of playlists in iPod.
- To search for a character other than A to Z and 0 to 9, enter "\*" at the first character position. In this case, you cannot enter any character at the second and third character positions.
- If the first character string begins with an article "a", "an", or "the" in the alphabet search mode, it is searched for in defiance of the article.

# Function of iPod **My Playlist for iPod**

Allows you to register your favorite songs in the Playlist of this unit. You can register up to 10 songs in the Playlist.

# **Registering Songs in the Playlist**

**1 Play the song you want to register Press the [BAND], [44], and [** $\blacktriangleright$ ] button. You can select the song to play by referring to <Music Search for iPod> (page 7).

# **2 Register the song Press the [5] button for at least 2 seconds.**

"## STORED (Registration number)" is displayed. You can register up to 10 songs.

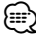

- Make a Playlist from the songs stored in one iPod. If you attempt to register a song stored in a different iPod, "NO INFO" appears and then "MPLIST DELETE" appears. To delete the Playlist, turn the [VOL] knob to select "YES" and then press the [VOL] knob.
- The song displayed in the Music Search mode can be registered in the same manner. For how to use the music search function, refer to <Music Search for iPod> (page 7).
- If you attempt to register the eleventh song, "MEMORY FULL" appears and you cannot register it accordingly. To register the song, delete an unnecessary song.
- Do not register Podcasts. Songs you do not want to register may be registered, or playback may not be carried out correctly.

# **Playing the Song in the Playlist**

**1 Display the Playlist Press the [5] button.** "MY PLAYLIST" is displayed.

# **2 Play the song in the Playlist Turn the [VOL] knob to select the song you want to play, and then press the [VOL] knob.** ⁄⊞ነ

- Turning the power OFF stops playing the song in the Playlist.
- If a song does not end with at least 1 second of silence, the ending part of the song may not play out.

# **Deleting a Song from the Playlist**

- **1 Turn the [VOL] knob to display the song you want to delete, and then press the [VOL] knob for at least 2 seconds.**
- **2 Turn the [VOL] knob to select "ONE" or "ALL", and then press the [VOL] knob.** Selecting "DELETE ALL" deletes all songs.
- **3 Turn the [VOL] knob to select "YES", and then press the [VOL] knob.**

"COMPLETE" is displayed.

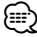

• You can also delete all songs from the Playlist by selecting "MPLIST DELETE" described in <Audio File/iPod Setting> (page 9).

# **Audio File/ iPod Setting**

You can select following setting items.

**1 Enter Function Setting mode Press the [VOL] knob for at least 1 second.** "FUNCTION" is displayed.

# **2 Select the function item**

**Turn the [VOL] knob and press it when the desired item is displayed.**

# **Select "SETTINGS" > Function item.**

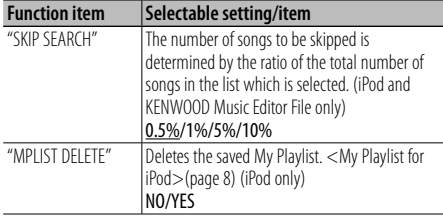

(Factory setting: Underlined)

# **3 Make a setting**

**Turn the [VOL] knob and press it when the desired item is displayed. When select "MPLIST DELETE": Turn the [VOL] knob to select "YES", and then press the [VOL] knob.** Deletes the saved My Playlist.

# **4 Exit Function Setting mode**

**Press the [**  $\triangle$  **] button for at least 1 second.** 

## Function of iPod

# **iPod Control by Hand Mode**

Allowing you to operate iPod with the control on the iPod.

#### **Press the [1] button.**

Pressing the button toggles the setting between iPod control by hand mode on ("HANDS ON") and off ("HANDS OFF").

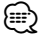

- In the iPod Control by hand mode, iPod cannot be operated using this unit.
- This mode is not compatible with music information display. The display will show "iPod MODE".
- iPod can be operated when it conforms to the iPod control function.

#### Function of remote control

# **Direct Music Search**

Searching the music by entering the track number.

- **1 Enter Direct Music Search mode Press the [DIRECT] button.**
- **2 Enter the music number Press the number buttons.**
- **3 Search the music Press the [**4**] or [**¢**] button.**

# **Cancelling Direct Music Search Press the [**  $\triangle$  **] button.**

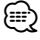

• Direct Music Search cannot be performed during playing of iPod, "Music Editor" media, Random play, or scan play.

# **Tuner Operation**

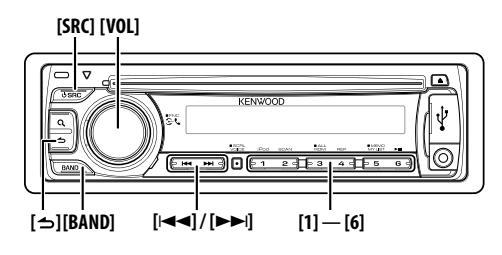

# **Basic Operation**

## **Selecting Tuner source**

**Press the [SRC] button.**

Select the "TUNER" display.

#### **Selecting the Receiving Band Press the [BAND] button.**

Each time you press the button, the receiving band alternates between the FM1, FM2, FM3, MW, SW1, and SW2

# **Selecting the Receiving station**

**Press the [**4**] or [**¢**] button.** During reception of stereo stations the "ST" indicator lights up.

# **Selecting the preset channel**

**Press the [1] – [6] button.**

# **Station Preset Memory**

Putting a station in the memory.

- **1 Select the frequency to put in the memory Press the [**4**] or [**¢**] button.**
- **2 Select the number to put in the memory Press the [1] – [6] button for at least 2 seconds. ∕⊞** 
	- Up to 6 stations with a different band (FM/MW/SW) can be memorized to the [1] – [6] button according to the setting of "PRESET TYPE" of <Initial Setting> (page 18).

# **Tuner Setting**

You can select following Tuner Setting items.

- **1 Select the TUNER source Press the [SRC] button.** Select the "TUNER" display.
- **2 Enter Function Setting mode Press the [VOL] knob for at least 1 second.** "FUNCTION" is displayed.
- **3 Select the function item Turn the [VOL] knob and press it when the desired item is displayed. Select "SETTINGS" > Function item.**

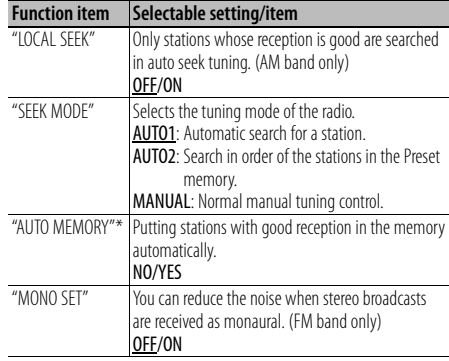

(Factory setting: Underlined)

# **4 Make a setting**

**Turn the [VOL] knob and press it when the desired item is displayed. When select "AUTO MEMORY": Turn the [VOL] knob to select "YES", and then press the [VOL] knob.**

When 6 stations that can be received are put in the memory, auto memory entry closes.

# **5 Exit Function Setting mode Press the [**  $\triangle$  **] button for at least 1 second.** ∕⊞)

• \* This setting can be made when "TYPE NORMAL" is selected for the "PRESET TYPE" of <Initial Setting> (page 18).

#### Function of remote control

# **Direct Access Tuning**

Tuning in a desired radio station by entering the frequency.

**1 Enter Direct Access Tuning mode Press the [DIRECT] button.**

 $"$ – – – –" is displayed.

**2 Enter the frequency**

**Press the number buttons.** Example:

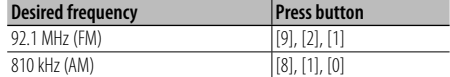

**3 Tune in to entered the frequency Press the [**4**] or [**¢**] button.**

## **Cancelling Direct Access Tuning**

**Press the [**  $\triangle$  **] button.** 

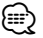

• You can enter the FM band frequency in steps of a minimum of 0.1 MHz.

# **Frequency Step Setting**

Changing the tuning frequency step. The original setting is FM band 50 kHz and MW band 9 kHz.

# **1 Turn the power OFF**

**Press the [SRC] button for at least 1 second.**

# **2 Switch the frequency step**

## **While pressing the [1] and [5] buttons, press the [SRC] button.**

Release your fingers from the button after the display appears.

The frequency step changes to FM band 200 kHz, and MW band 10 kHz.

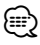

- When the same operation is repeated, the frequency step returns to the original setting.
- When the frequency step is changed, the frequencies in the memory are deleted.

# **Operation of Hands-Free Phoning**

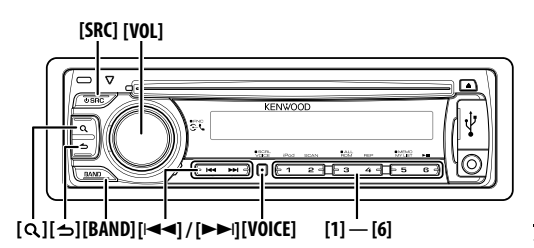

# **Connecting a Bluetooth Device**

Before use the Bluetooth device, you need to connect Bluetooth device to this unit. The following 3 steps procedure is necessary.

#### **Step 1. Pairing (Registering from Bluetooth devices)**

To make your Bluetooth device (cell-phone) usable with this unit, you need to register it (pairing).

## **1 Turn on this unit. Press the [SRC] button.**

**2 Start registering this unit by operating the Bluetooth device**

By operating the Bluetooth device, register the hands-free unit (pairing). Select "KENWOOD BT CD/R-3P1" from the list of connected units.

## **3 Enter a PIN code**

## **Input the PIN code ("0000") in the Bluetooth device.**

Check that registration is complete on the Bluetooth device. PIN code is set to "0000" as the default. You can change this code. Refer to <Registering PIN Code> (page 22).

#### **4 By operating the Bluetooth device, start handsfree connection.**

## **Step 2. Connection**

If you have registered 2 or more cell-phones, you need to select one of them. For more details, see <Selecting the Bluetooth Device You Wish to Connect> (page 23).

When a cell-phone is connected, the "BT" indicator is lights up.

## **Step 3. Hands-free phoning**

You can do hand-free phoning when the connection is made.

# {≡:)

- When registering from this unit. Refer to <Registering Bluetooth Device> (page 21).
- For details on the Bluetooth cell-phone with the handsfree function, see <About the Cell-Phone> (page 29).

# **Making a Call**

You can select following dialing method.

**1 Enter Bluetooth mode**

 **Press the [VOL] knob.** "BT MODE" is displayed.

# **2 Enter dialing method mode** Press the [ Q ] button.

"PHONE BOOK is displayed.

## **3 Select a dialing method**

**Turn the [VOL] knob and press it when the desired item is displayed.**

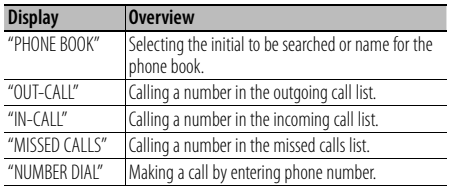

Operation method of each mode is described below.

#### **4 Exit the dialing method mode Press the [**  $\triangle$  **] button for at least 1 second.**

# **Disconnecting a Call**

**Press the [SRC] button.**

# **Calling a Number in the Phone Book**

## **1 Select the Phone Book mode**

For how to select dialing method, refer to <Making a Call> (page 12). Select the "PHONE BOOK" display.

#### **2 Select the initial to be searched for**

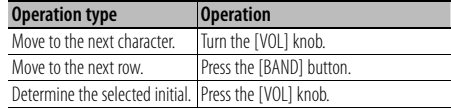

# **3 Select the name**

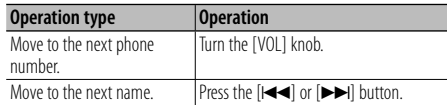

#### **4 Make a call Press the [VOL] knob.**

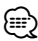

- To use the Phone Book, it must be downloaded to this unit in advance. Refer to <Downloading the Phone Book> (page 22).
- During search, a non-accent character such as "u" is searched for instead of an accent character such as "ü".

# **Calling a Number in the Call Log**

## **1 Select the call log mode**

For how to select dialing method, refer to <Making a Call> (page 12).

Select the "OUT-CALL" (outgoing call), "IN-CALL" (incoming call), or "MISSED CALLS" (missed call) display.

- **2 Select a name or phone number Turn the [VOL] knob.**
- **3 Make a call Press the [VOL] knob.**

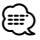

• The outgoing call list and the incoming call list, and the missed call list are the lists of calls originated from and received at this unit. They are not the ones stored in the cell-phone memory.

# **Dial a Number**

## **1 Select the number dial mode**

For how to select dialing method, refer to <Making a Call> (page 12). Select the "NUMBER DIAL" display.

## **2 Enter a phone number**

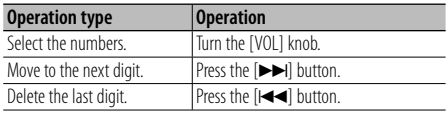

**• Press the number ([1] – [0]), #([FM]), \*([AM]), or +([**¢**]) button on the remote controller.**

## **3 Make a call**

- **Press the [VOL] knob.**
- **Press the [OK] button on the remote controller.**

⁄≘}

• You can input max 25 digits.

# **Make a Voice Dialing Call**

**1 Enter voice recognition mode Press the [VOICE] button.**

"V-RECG READY" is displayed.

## **2 Press the [VOL] knob.**

"PB NAME" is displayed. When a beep is heard, say the name within 2 seconds.

# **3 "PN TYPE" is displayed.**

When a beep is heard, say the category name within 2 seconds.

# **4 Make a call**

**Press the [VOL] knob.**

#### **Move to the next phone number Turn the [VOL] knob.**

∕≕)

- If your voice cannot be recognized, a message is displayed. Pressing the [VOL] knob allows you to retry voice input. (page 35)
- Both the name and category require registration of a voice tag. (page 24)
- Audio sound is not output during voice recognition.

# **Registering to the Preset Dial Number (Preset Memory)**

#### **1 Enter the phone number you wish to register**

Enter the phone number with reference to the following:

Dial a number/ Calling a number in the call log/ Calling a number in the Phone Book

## **2 Select the number to put in the memory Press the [1] – [6] button for at least 2 seconds.**

# **Operation of Hands-Free Phoning**

# **Speed Dialing (Preset Dial)**

**1 Select the number you want to recall from the memory**

**Press the [1] – [6] button.**

**2 Make a call**

**Press the [VOL] knob.**

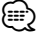

• You need to register the preset dial number.

# **Receiving a Call**

# **Answering a Phone Call**

**Press the [VOL] knob.**

- {≕}
- The following operations disconnect the line: - Insert a CD.
	- Connect a USB device.
- The name of the calling party is displayed if it has already been registered in the Phone Book.

#### **Rejecting an Incoming Call**

**Press the [SRC] button.**

# **During a Call**

#### **Disconnecting a Call Press the [SRC] button.**

# **Switching to the Private Mode**

#### **Press the [6] button.**

Switches between Private talk ("PRIVATE TALK") and Hands-free talk each time this button is pressed.

# ∕⊞∖

• Depending on the type of your cell-phone, switching to the private talk mode may select the source that was used before commencing the hands-free connection. If this happens, the source cannot be switched back to the hands-free talk mode by operating this unit. Operate your cell-phone to return to the hands-free talk mode.

# **Adjusting the Voice Volume during a Call Turn the [VOL] knob.**

# **Call Waiting**

#### **Answering Another Incoming Call with the Current Call Suspended**

- **1 Press the [VOL] knob.**
- **2 Turn the [VOL] knob and press it when the desired item is displayed. Select "ANSWER".**

#### **Answering another Incoming Call after Terminating the Current Call Press the [SRC] button.**

#### **Continuing the Current Call**

- **1 Press the [VOL] knob.**
- **2 Turn the [VOL] knob and press it when the desired item is displayed. Select "REJECT".**

## **Answering the Waiting Call after Terminating the Current Call**

**Press the [SRC] button.**

#### **Switching between the Current Call and Waiting Call**

#### **Press the [VOL] knob.**

Each pressing of this knob switches the calling party.

# **Other Functions**

#### **Clearing the Disconnection Message Press the [VOL] knob.**

"HF DISCONCT" disappears.

#### **Switching between Display Modes** Press the [ **Q** ] button.

Pressing this button each time switches between name and telephone number.

# **Display of Phone Number Type (Category)**

The category items in the Phone Book are displayed as follows.

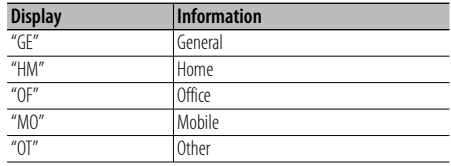

# **Audio Adjustments**

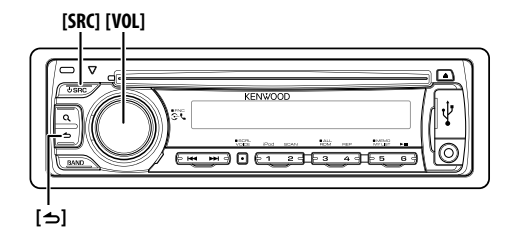

# **Audio Control**

You can adjust following Audio Control items.

## **1 Select the source**

**Press the [SRC] button.**

Select the "TUNER"/"USB"/"iPod" or "CD"/"AUX" display.

**2 Enter Function Setting mode Press the [VOL] knob for at least 1 second.** "FUNCTION" is displayed.

#### **3 Select the function item Turn the [VOL] knob and press it when the desired item is displayed. Select "AUDIO CONTROL" > Function item or select "AUDIO CONTROL" > "DETAILED SET" > Function item.**

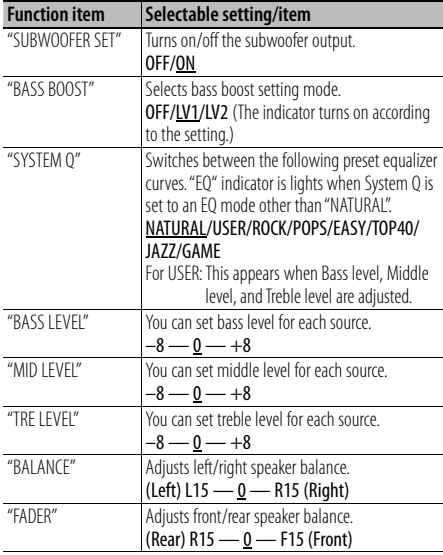

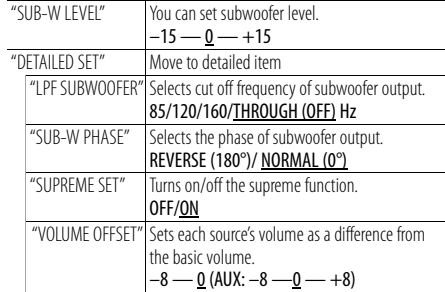

(Factory setting: Underlined)

## **4 Make a setting**

**Turn the [VOL] knob and press it when the desired item is displayed.**

# **5 Exit Function Setting mode Press the [**  $\triangle$  **] button for at least 1 second.**

∕≘}

## **• SUPREME:**

Technology to extrapolate and supplement with proprietary algorithm, the high-frequency range that is cut off when encoding at low bit rate (less than 128Kbps, Sampling frequency is 44.1kHz).

Supplementing is optimized by compression format (MP3 or WMA) and processed according to bit rate. The effect is negligible with music that is encoded at high bit rate, variable bit rate or has minimal high frequency range.

# **Display Settings**

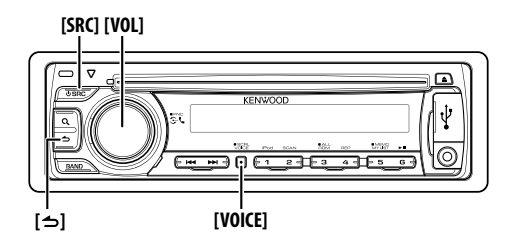

# **Display Selection**

Changing displayed information on each source following.

- **1 Enter Function Setting mode Press the [VOL] knob for at least 1 second.** "FUNCTION" is displayed.
- **2 Enter Display Select mode Turn the [VOL] knob and press it when the desired item is displayed. Select "DISP SELECT".**

#### **3 Select the text**

**Turn the [VOL] knob and press it when the desired item is displayed.**

#### **In Tuner source**

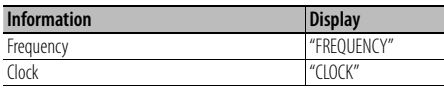

#### **In Audio file/ iPod source**

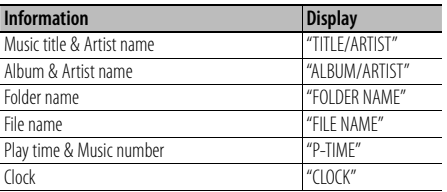

#### **In CD source**

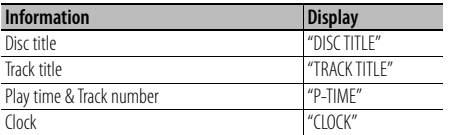

#### **In Standby/ Auxiliary input source**

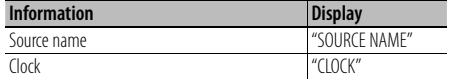

# **4 Exit Function Setting mode Press the [**  $\triangle$  **] button for at least 1 second.** ∕⊞)

- When you select the clock display, the display setting of each source will be changed to the clock display.
- If the selected display item does not have any information, alternative information is displayed.
- When selecting "FOLDER NAME" while playing with iPod, names will be displayed depending on currently selected browsing items.
- If the iPod Control by Hand Mode is set to on while playing the iPod, "iPod MODE" is displayed.
- If all characters cannot be displayed while playing with iPod, the file number in the list is displayed.

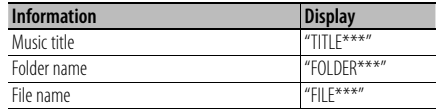

# **Text Scroll**

Scrolling the displayed File name, Song title, etc.

**Press the [VOICE] button for at least 1 second.**

# **Display Setting**

You can select following Display Setting items.

**1 Enter Function Setting mode Press the [VOL] knob for at least 1 second.** "FUNCTION" is displayed.

# **2 Select the function item Turn the [VOL] knob and press it when the desired item is displayed.**

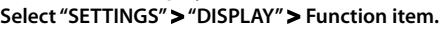

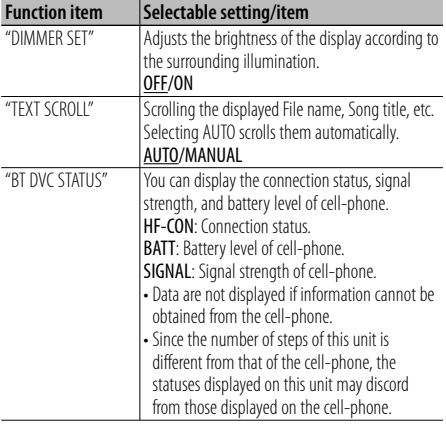

(Factory setting: Underlined)

## **3 Make a setting**

**Turn the [VOL] knob and press it when the desired item is displayed.**

## **4 Exit Function Setting mode**

**Press the [**  $\triangle$  **] button for at least 1 second.** 

# **Auxiliary Input Display Setting**

Selecting the display when changing to Auxiliary input source.

- **1 Select the AUX source Press the [SRC] button.** Select the "AUX" display.
- **2 Enter Function Setting mode Press the [VOL] knob for at least 1 second.** "FUNCTION" is displayed.
- **3 Enter Auxiliary input display setting mode Turn the [VOL] knob and press it when the desired item is displayed. Select "SETTINGS" > "AUX NAME SET".** The presently selected Auxiliary input display is displayed.
- **4 Select the Auxiliary input display Turn the [VOL] knob and press it when the desired item is displayed.** "AUX"/ "DVD"/ "PORTABLE"/ "GAME"/ "VIDEO"/ "TV"
- **5 Exit Function Setting mode Press the [**  $\triangle$  **] button for at least 1 second.**

# **Other Functions**

# **Release button [SRC] [VOL]**  $V \sim 0.025$ ψ  $\overline{\mathsf{H}}$ চিকাচৰ  $\overline{235}$ **[ ]**

# **Clock Adjustment**

- **1 Select the source Press the [SRC] button.**
- **2 Enter Function Setting mode Press the [VOL] knob for at least 1 second.** "FUNCTION" is displayed.
- **3 Enter Clock adjustment mode Turn the [VOL] knob and press it when the desired item is displayed. Select "SETTINGS" > "CLOCK" > "CLOCK ADJUST".**

The hour display blinks

**4 Adjusting Clock**

**Turn the [VOL] knob to set the hours and press it when to finish the hour adjusting.** The minute display blinks.

**Turn the [VOL] knob to set the minutes and press it when to finish the minute adjusting.**

## **5 Exit Function Setting mode**

**Press the [**  $\triangle$  **] button for at least 1 second.** 

# **Demonstration Mode Setting**

Turning the demonstration mode ON/OFF.

# **1 Enter Function Setting mode**

- **Press the [VOL] knob for at least 1 second.** "FUNCTION" is displayed.
- **2 Select Demonstration mode Turn the [VOL] knob and press it when the desired item is displayed. Select "DEMO MODE".**

**3 Set the Demonstration mode Turn the [VOL] knob and press it when the** 

**desired item is displayed. Select "ON" or "OFF".**

**4 Exit Function Setting mode Press the [**  $\triangle$  **] button for at least 1 second.** 

# **Initial Setting**

You can select following Initial Setting items.

- **1 Select the Standby source Press the [SRC] button.** Select the "STANDBY" display.
- **2 Enter Function Setting mode Press the [VOL] knob for at least 1 second.** "FUNCTION" is displayed.

# **3 Select the function item Turn the [VOL] knob and press it when the desired item is displayed.**

**Select "INITIAL SET" > Function item.**

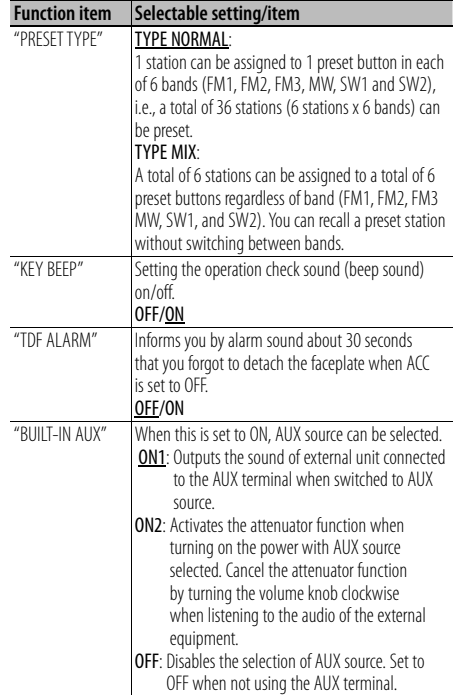

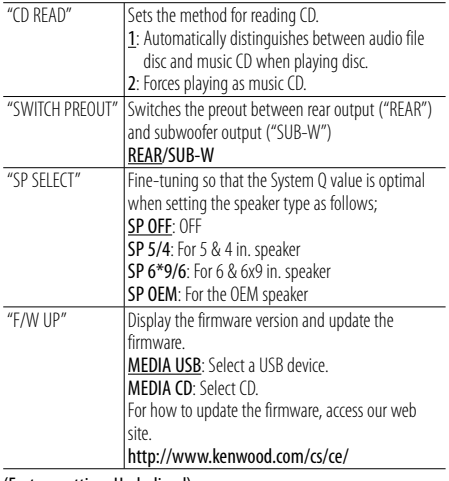

(Factory setting: Underlined)

#### **4 Make a setting**

**Turn the [VOL] knob and press it when the desired item is displayed.**

#### **5 Exit Function Setting mode**

**Press the [**  $\triangle$  **] button for at least 1 second.** 

# **Removing the Faceplate**

The faceplate of the unit can be detached and taken with you, helping to deter theft.

# **Detach the faceplate**

**Press the Release button.**

#### **Reattaching the Faceplate**

**Refer to the following diagram when reattaching the faceplate.**

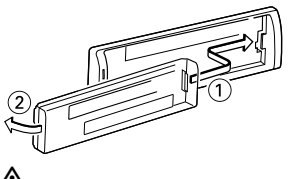

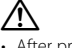

- After pressing the Release button, detach the faceplate immediately. If the faceplate is left attached, it can fall due to vibration and so on.
- The faceplate is a precision piece of equipment and can be damaged by shocks or jolts.
- Keep the faceplate in its faceplate case while detached.
- Do not place the faceplate (and the faceplate case) in areas exposed to direct sunlight, excessive heat or humidity. Also avoid places with too much dust or the possibility of water splashing.

# **How to Reset Your Unit**

If the unit fails to operate properly, press the Reset button. The unit returns to factory settings when the Reset button is pressed.

#### **1 Release the faceplate lock so that it can be removed.**

Refer to <Removing the Faceplate> (page 19).

**2 Press the Reset button and reattaching the faceplate.**

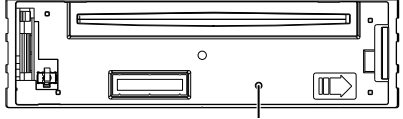

Reset button

# **Bluetooth Setup**

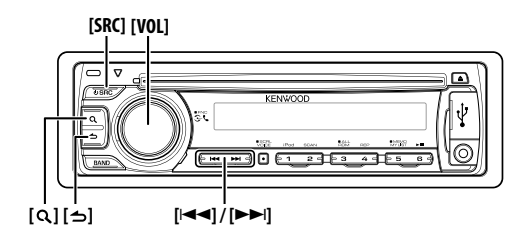

# **Bluetooth Setup**

You can select following Bluetooth Setup items.

- **1 Enter Bluetooth mode**
	- **Press the [VOL] knob.**

"BT MODE" is displayed.

**2 Enter Function Setting mode Press the [VOL] knob for at least 1 second.** "FUNCTION" is displayed.

# **3 Select the function item**

**Turn the [VOL] knob and it when the desired item is displayed.** 

**Select "SETTINGS" > Function item or select "SETTINGS" > "DETAILED SET" > Function item.**

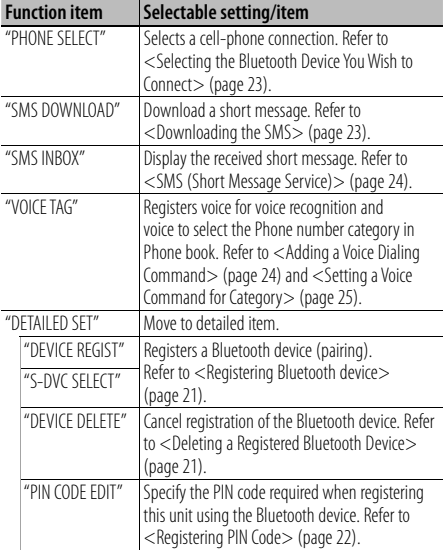

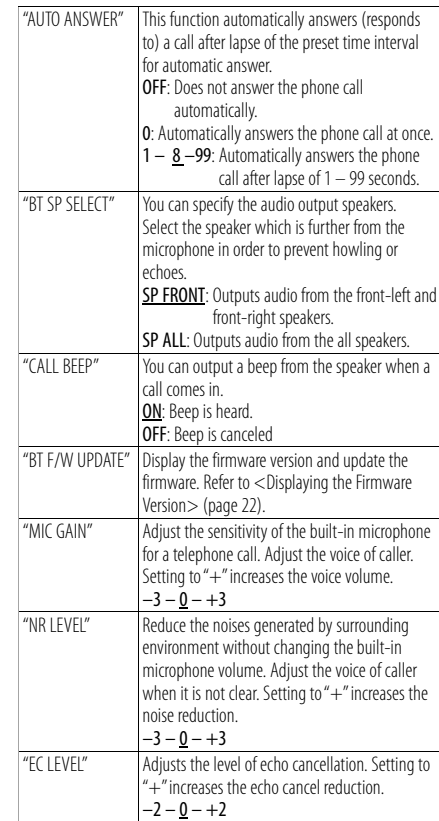

(Factory setting: Underlined)

## **4 Make a setting**

**Turn the [VOL] knob and press it when the desired item is displayed.**

# **5 Exit Function Setting mode**

**Press the [**  $\triangle$  **] button for at least 1 second.** 

# **Registering Bluetooth Device (Pairing)**

To make your Bluetooth device (cell-phone) usable with this unit, you need to register it (pairing). You can register up to 5 Bluetooth devices to this unit.

## **Registering from this unit**

**1 Select Bluetooth device registration mode**

For how to select setup item, refer to <Bluetooth Setup> (page 20).

**Select "SETTINGS" > "DETAILED SET" > "DEVICE REGIST".**

**2 Enter Bluetooth device registration mode Press the [VOL] knob.**

Search for the Bluetooth device. When search is completed, "FINISHED" is displayed.

# **3 Select the Bluetooth device**

**Turn the [VOL] knob and press it when the desired Bluetooth device name is displayed.**

#### **4 Input the PIN code**

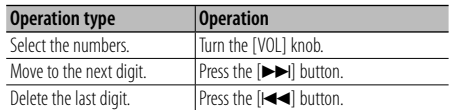

# **5 Transmit the PIN code**

# **Press the [VOL] knob.**

If "PAIRING OK" is displayed, registration is completed. If the error message appears even though the PIN code is correct, try Registering Special Bluetooth device.

## **6 Return to the device list Press the [VOL] knob.**

# **7 Exit Function Setting mode Press the [**  $\triangle$  **] button for at least 1 second.**

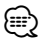

- $\cdot$  This unit allows up to 8 digits to be input for a PIN code. If a PIN code cannot be input from this unit, it can be input from the Bluetooth device.
- If there are 5 or more Bluetooth devices registered, you cannot register a new Bluetooth device.

## **Registering Special Bluetooth device**

Allow registration of a special device that cannot be registered normally (pairing).

# **1 Select Special device registration mode**

For how to select setup item, refer to <Bluetooth Setup> (page 20).

**Select "SETTINGS" > "DETAILED SET" > "S-DVC SELECT".**

**2 Enter Special device registration mode Press the [VOL] knob.** A list is displayed.

## **3 Select a device name Turn the [VOL] knob and press it when the**

**desired device name is displayed.** If "COMPLETE" is displayed, registration is

completed.

**4 Go through the procedure step 3 of <When registering from this unit> and complete the registration (pairing).**

#### **Cancelling Special device registration mode Press the [VOL] knob for at least 1 second.**

⁄⊞}

• If the device name is not in the list, select "OTHER PHONE".

# **Deleting a Registered Bluetooth Device**

You can delete a registered Bluetooth device.

**1 Select Bluetooth device deletion mode** For how to select setup item, refer to <Bluetooth Setup> (page 20).

**Select "SETTINGS" > "DETAILED SET" > "DEVICE DELETE".**

- **2 Enter Bluetooth device deletion mode Press the [VOL] knob.** "(name)" is displayed.
- **3 Select the Bluetooth device Turn the [VOL] knob.**
- **4 Delete the selected Bluetooth device Press the [VOL] knob.** "DELETE" is displayed.
- **5 Exit Function Setting mode Press the [**  $\triangle$  **] button for at least 1 second.** ⁄⊞ነ
	- When a registered cell-phone is deleted, its Phone Book, log, SMS, and voice tag are also deleted.

# **Bluetooth Setup**

# **Registering PIN Code**

By operating the Bluetooth device, specify the PIN code necessary for registering this unit.

#### **1 Select PIN code edit mode**

For how to select setup item, refer to <Bluetooth Setup> (page 20).

**Select "SETTINGS" > "DETAILED SET" > "PIN CODE EDIT".**

#### **2 Enter PIN code edit mode Press the [VOL] knob.**

The current setting of PIN code is displayed.

## **3 Input the PIN code**

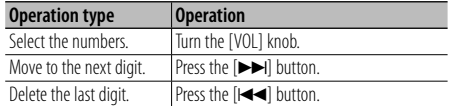

# **4 Register a PIN code**

#### **Press the [VOL] knob.**

If "COMPLETE" is displayed, registration is completed.

# **5 Exit Function Setting mode Press the [**  $\triangle$  **] button for at least 1 second.**

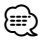

∕≣:

- By default, "0000" is specified.
- A PIN code can be specified with up to 8 digits.

# **Displaying the Firmware Version**

Display the version of the firmware of this unit.

#### **1 Enter Bluetooth Firmware update mode**

For how to select setup item, refer to <Bluetooth Setup> (page 20).

**Select "SETTINGS" > "DETAILED SET" > "BT F/W UPDATE".**

# **2 Enter Bluetooth Firmware update mode Press the [VOL] knob.**

The firmware version appears.

## **3 Exit Function Setting mode**

**Press the [**  $\triangle$  **] button for at least 1 second.** 

• For how to update the firmware, access our web site. http://www.kenwood.com/cs/ce/bt/

# **Downloading the Phone Book**

Download the phone book data from the cellphone to this unit so that you can use the Phone Book of this unit.

## **To download automatically**

If the cell-phone supports a phone book synchronization function, the phone book is downloaded automatically after Bluetooth connection.

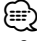

- Setting on the cell-phone may be required.
- If no phone book data is found in the unit even after the compete display, your cell-phone may not support automatic download of phone book data. In this case, try downloading manually.

## **To download from the cell-phone manually**

**1 By operating the cell-phone, end the hands-free connection.**

## **2 By operating the cell-phone, send the phone book data to this unit**

By operating the cell-phone, download the phone book data to this unit.

- During downloading: "DOWNLOADING" is displayed.
- After completion of downloading: "COMPLETE" is displayed.
- **3 By operating the cell-phone, start the handsfree connection.**

# æ}

- Up to 1000 person phone numbers can be registered for each registered cell-phone.
- Up to 25 digits can be registered for each phone number along with up to 50\* characters representing a name. (\* 50: Number of alphabetic alphabetical characters. Fewer characters can be input depending on the type of characters.)
- To cancel downloading of the phone book data, operate the cell-phone.

# **Selecting the Bluetooth Device You Wish to Connect**

When 2 or more Bluetooth devices have already been registered, you need to select the Bluetooth device you wish to use.

- **1 Select Bluetooth device selection mode** For how to select setup item, refer to <Bluetooth Setup> (page 20). **Select "SETTINGS" > "PHONE SELECT".**
- **2 Enter Bluetooth device selection mode**
- **Press the [VOL] knob.** "(name)" is displayed.
- **3 Select the Bluetooth device Turn the [VOL] knob.**
- **4 Set up the Bluetooth device Press the [VOL] knob.**
	- '✱(name)' or '-(name)' is displayed.
	- "✱": The selected Bluetooth device is busy.
	- "-": The selected Bluetooth device is on standby.
	- " " (blank): The Bluetooth device is deselected.

# **5 Exit Function Setting mode Press the [**  $\triangle$  **] button for at least 1 second.**

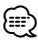

• If a cell-phone is already selected, deselect it, and then select a different one.

# **Downloading the SMS**

Download the short message (SMS) arrived at the cell-phone so that it can be read on this unit.

# **1 Select SMS download mode**

For how to select setup item, refer to <Bluetooth Setup> (page 20).

# **Select "SETTINGS" > "SMS DOWNLOAD".**

- **2 Enter SMS download mode**
	- **Press the [VOL] knob.** "DOWNLOADING" is displayed. When the downloading finishes, "COMPLETE" is displayed.

# **3 Exit Function Setting mode Press the [**  $\triangle$  **] button for at least 1 second.**

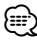

- The cell-phone must be able to transmit the SMS using Bluetooth. Setting on the cell-phone may be required. If the cell-phone does not support SMS function, the SMS download item in Function Control mode is not displayed.
- When the SMS is downloaded from the cell-phone, the unopened messages in the cell-phone are opened.

# **Bluetooth Setup**

# **SMS (Short Message Service)**

The SMS arrived at the cell-phone is displayed on the receiver.

A newly arrived message is displayed.

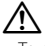

• To prevent car accidents, the driver should not read the SMS while driving.

## **When a new message arrives**

"SMS RECEIVED" is displayed.

The display disappears with any operations.

# **Displaying the SMS**

## **1 Select SMS Inbox mode**

For how to select setup item, refer to <Bluetooth Setup> (page 20).

**Select > "SETTINGS" > "SMS INBOX".**

# **2 Enter SMS Inbox mode**

**Press the [VOL] knob.**

A message list appears.

# **3 Select a message**

**Turn the [VOL] knob.**

Each pushing of the  $[Q]$  button switches between telephone number or name and message reception date.

# **4 Display the text**

# **Press the [VOL] knob.**

Turning the [VOL] knob scrolls the message. Pressing the [VOL] knob again returns to the message list screen.

# **5 Exit Function Setting mode**

**Press the [**  $\triangle$  **] button for at least 1 second.** 

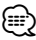

• The unopened message is displayed at the beginning of the list. Other messages are displayed in the order of reception.

• The SMS that has arrived when the cell-phone is not linked with Bluetooth cannot be displayed. Download the SMS.

- The short message cannot be displayed during downloading the SMS.
- Unread messages are prefixed with an asterisk (\*).

# **Adding a Voice Dialing Command**

Add a voice tag to the phone book for voice dialing. You can register up to 35 voice tags.

**1 Select Phone book name edit mode** For how to select setup item, refer to <Bluetooth

Setup> (page 20). **Select "SETTINGS" > "VOICE TAG".**

**2 Enter Voice Tag edit mode Press the [VOL] knob.**

**3 Enter Phone book name edit mode Turn the [VOL] knob to select "PB NAME EDIT", and then press the [VOL] knob.**

# **4 Search for the name to register**

Select the name to register with reference to 3 in <Calling a Number in the Phone Book> (page 12). If a voice tag has already been registered for a name, "\*" is displayed before the name.

# **5 Select a mode**

#### **Turn the [VOL] knob.**

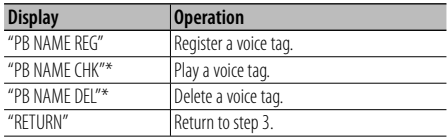

\* Displayed only when a name for which a voice tag has been registered is selected.

# **Select "PB NAME REG" (Register)**

#### **6 Register a voice tag (first) Press the [VOL] knob.**

"ENTER1" is displayed. When a beep is heard, say a voice tag within 2 seconds.

#### **7 Confirm the voice tag (second) Press the [VOL] knob.**

"ENTER 2" is displayed.

When a beep is heard, say the same voice tag as that you said in step 5 within 2 seconds. "COMPLETE" is displayed.

# **8 End registration**

## **Press the [VOL] knob.**

Return to step 3. You can register another voice tag continuously.

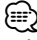

• If your voice cannot be recognized, a message is displayed. Pressing the [VOL] knob allows you to retry voice input. (page 35)

## **Select "PB NAME CHK" (Play)**

#### **6 Press the [VOL] knob.** Play the registered voice and return to step 3.

# **Select "PB NAME DEL" (Delete)**

#### **6 Delete a voice tag Press the [VOL] knob.**

**7 Turn the [VOL] knob to select "YES", and then press the [VOL] knob.**

#### **Exit Phone book name edit mode**

**Press the [**  $\triangle$  **] button for at least 1 second.** 

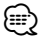

• Audio sound is not output during voice tag registration.

# **Setting a Voice Command for Category**

Add a voice tag to the phone number category (type) for voice calling.

**1 Select Phone Number type edit mode** For how to select setup item, refer to <Bluetooth Setup> (page 20).

**Select "SETTINGS" > "VOICE TAG".**

- **2 Enter Voice Tag edit mode Press the [VOL] knob.**
- **3 Enter Phone Number type edit mode Turn the [VOL] knob to select "PN TYPE EDIT", and then press the [VOL] knob.**
- **4 Select the category (type) you wish to set Turn the [VOL] knob and press it when the desired category name is displayed.** "GENERAL"/ "HOME"/ "OFFICE"/ "MOBILE"/ "OTHER"
- **5 Select a mode Turn the [VOL] knob.**

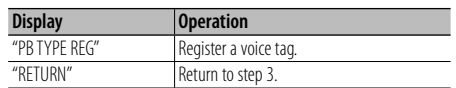

**6 Register the category (type) by performing steps 6 to 8 of select "PB NAME REG" (Register) in <Adding a Voice Dialing Command> (page 24).**

# **7 Exit Function Setting mode Press the [**  $\triangle$  **] button for at least 1 second.**

⁄⊞`

• Set the voice tag for all the 5 categories. If the voice tag is not registered for all the categories, the Phone book may not be recalled by voice command.

# **Basic Operations of Remote Control**

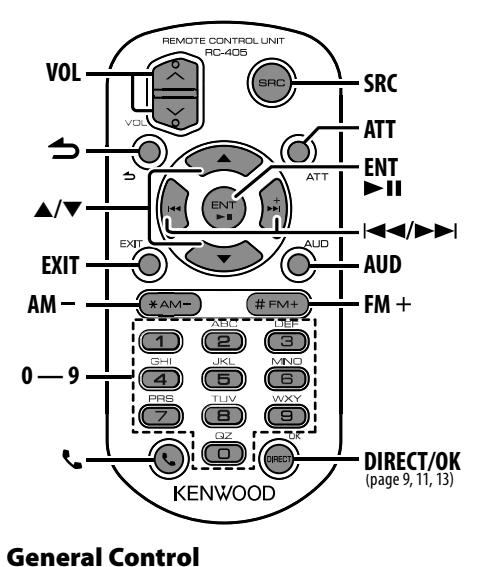

# **General Control eral Contr**

**Volume control [VOL] button**

**Source select [SRC] button**

**Volume reduce [ATT] button**

"ATT" indicator is blinks when the attenuator function is on. When the button is pressed again, the volume returns to the previous level.

# **Enter Audio Control mode [AUD] button**

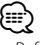

• Refer to <Audio Control> (page 15) for the operation method, such as the procedures for Audio control and others operations.

**Return to previous item [ ] button Exit from mode [EXIT] button Selection of item [**5**]/[**∞**] button Determination [ENT] button**

# **In Tuner Source**

**Band select [FM+]/[AM–] button Station select [**4**]/[**¢**] button Recall preset stations [1] — [6] button**

# **In iPod/CD/Audio file Source**

**Music select [**4**]/[**¢**] button Folder/Disc select [FM+]/[AM–] button Pause/Play [**38**] button Enter Music search mode [**5**]/[**∞**] button Movement between folders/files in Music search mode [**5**]/[**∞**] button Return to previous folder [ ] button**

# **Hands-Free Phone Control**

## **Making a call**

**Enter Bluetooth mode [ ] button**

**Enter the dialing method selection mode [**5**]/[**∞**] button**

**Select a dialing method [ENT] button Number dial input** 

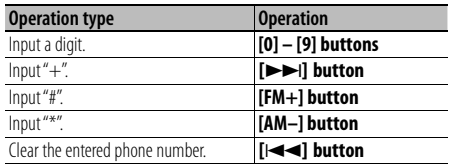

**Make a call [OK] button**

## **Receiving a call**

**Answer the call [ ] button**

**Switch between the private talk mode and the hands-free talk mode [**38**] button**

## **Call waiting**

**Answer Another Incoming Call with the Current Call Suspended [ ] button**

**Answer another Incoming Call after Terminating the Current Call [SRC] button**

**Continue the Current Call [1] button**

## **During a call**

**End the call [SRC] button Adjust the voice volume [VOL] button**

# **Preparing the remote control unit**

Pull the battery sheet out from the remote control unit to the direction of the arrow.

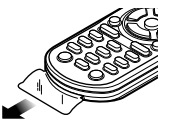

# **Changing the battery of the remote control unit**

Use a commercially available button battery (CR2025).

**1** Insert something narrow like a paperclip into the hole and pull out the battery tray.

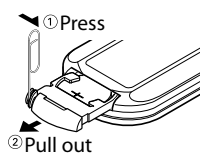

**2** Insert the battery with the + and – poles aligned properly, following the illustration inside the case.

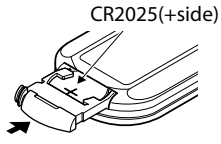

# $\Lambda$  CAUTION

- Do not set the remote control in hot places such as on the dashboard.
- Lithium battery. Danger of explosion if the battery is incorrectly replaced.

Replace only with the same or equivalent type.

- The battery pack or batteries shall not be exposed to excessive heat such sunshine, fire or the like.
- Keep battery out of reach of children and in original package until ready to use. Dispose of used batteries promptly. If swallowed contact physician immediately.

# **Appendix**

# **About Audio file**

- **Playable Audio file** MP3 (.mp3), WMA (.wma)
- **Playable disc media** CD-R/RW/ROM
- **Playable disc file format** ISO 9660 Level 1/2, Joliet, Romeo, Long file name.
- **Playable USB device**  USB mass storage class
- **Playable USB device file system** FAT16, FAT32

Although the audio files are complied with the standards listed above, the play maybe impossible depending on the types or conditions of media or device.

# **• Playing order of the Audio file**

 In the example of folder/file tree shown below, the files are played in the order from  $(1)$  to  $(0)$ .

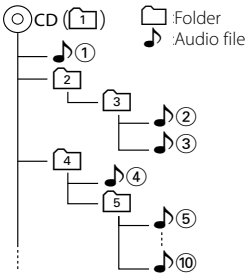

An online manual about audio files is put on the site, www.kenwood.com/cs/ce/audiofile/. On this online manual, detailed information and notes which are not written in this manual are provided. Make sure to read through the online manual as well.

# **About USB device**

- In this manual, the word "USB device" is used for flash memories and digital audio players which have USB terminals.
- When the USB device is connected to this unit, it can be charged up provided that this unit is powered.
- Install the USB device in the place where it will not prevent you from driving your vehicle properly.
- You cannot connect a USB device via a USB hub and Multi Card Reader.
- Take backups of the audio files used with this unit. The files can be erased depending on the operating conditions of the USB device. We shall have no compensation for any damage

arising out of erasure of the stored data. • No USB device comes with this unit. You need to purchase a commercially available USB device.

• When connecting the USB device, usage of the CA-U1EX (option) is recommended. Normal playback is not guaranteed when a cable other than the USB compatible cable is used. Connecting a cable whose total length is longer than 5 m can result in abnormal playback.

# **iPod/iPhone that can be connected to this unit**

Made for

- iPod nano (1st generation) iPod nano (2nd generation)
- iPod nano (3rd generation) iPod nano (4th generation)
- iPod nano (5th generation)
- iPod with video iPod classic

• iPod touch (1st generation) • iPod touch (2nd generation) Works with

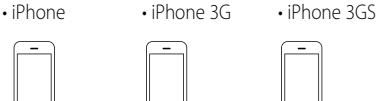

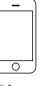

iPhone iPhone 3G 4GB 8GB 16GB 8GR 16GR

iPhone 3GS 16GB 32GB

- Update iPod/iPhone software to the latest version.
- Type of control available varies depending on the type of connected iPod. See www.kenwood.com/ cs/ce/ipod for further details.
- The word "iPod" appearing in this manual indicates the iPod or the iPhone connected with the iPod connection cable\*. A KCA-iP101 is required (optional accessory).
	- \* Not supported model KCA-iP500.

 Refer to the web site for connectable iPod and iPod connection cable.

# www.kenwood.com/cs/ce/ipod/

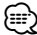

- If you start playback after connecting the iPod, the music that has been played by the iPod is played first. In this case, "RESUMING" is displayed without displaying a folder name, etc. Changing the browse item will display a correct title, etc.
- You cannot operate iPod if "KENWOOD" or "✓" displayed on iPod.

# **About the Cell-Phone**

This unit conforms to the following Bluetooth specifications:

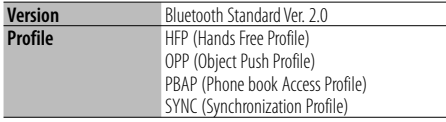

For the cell-phones verified for compatibility, access the following URL:

#### http://www.kenwood.com/cs/ce/bt/

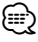

- The units supporting the Bluetooth function have been certified for conformity with the Bluetooth Standard following the procedure prescribed by Bluetooth SIG. However, it may be impossible for such units to communicate with your cell-phone depending on its type.
- HFP is a profile used to make a hands-free call.
- OPP is a profile used to transfer data such as a phone book between units.

## **About "KENWOOD Music Editor"**

- This unit supports the PC application "KENWOOD Music Editor Lite ver1.0" or later.
- When you use the audio file with database information added by the "KENWOOD Music Editor Lite ver1.0", you can search a file by title, album or artist name using the <Music Search> (page 7).
- In the Instruction manual, the term "Music Editor media" is used to mean the device that contains audio files with database information added with KENWOOD Music Editor.
- "KENWOOD Music Editor Lite ver1.0" is available from the following web site:

## www.kenwood.com/cs/ce/

• For further information on "KENWOOD Music Editor Lite ver1.0", refer to the site above or the application help.

# **The marking of products using lasers**

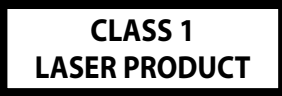

The label is attached to the chassis/case and says that the component uses laser beams that have been classified as Class 1. It means that the unit is utilizing laser beams that are of a weaker class. There is no danger of hazardous radiation outside the unit.

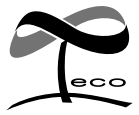

This symbol mark indicates that Kenwood manufactured this product so as to decrease harmful influence on the environment.

- The Bluetooth word mark and logos are owned by the Bluetooth SIG, Inc. and any use of such marks by Kenwood Corporation is under license. Other trademarks and trade names are those of their respective owners.
- iTunes is a trademark of Apple Inc.
- iPod is a trademark of Apple Inc., registered in the U.S. and other countries.
- iPhone is a trademark of Apple Inc.
- "Made for iPod" means that an electronic accessory has been designed to connect specifically to iPod and has been certified by the developer to meet Apple performance standards.
- "Works with iPhone" means that an electronic accessory has been designed to connect specifically to iPhone and has been certified by the developer to meet Apple performance standards.
- Apple is not responsible for the operation of this device or its compliance with safety and regulatory standards.

# **Appendix**

# **Function Item List In Standby**

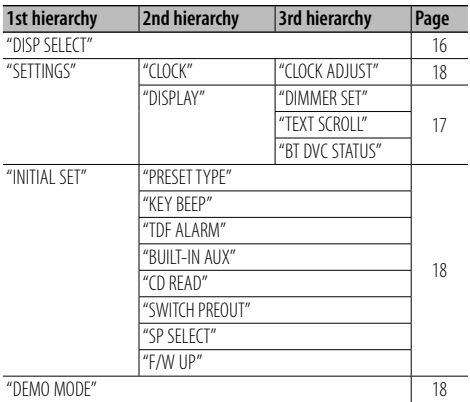

# **In CD/ Audio file source**

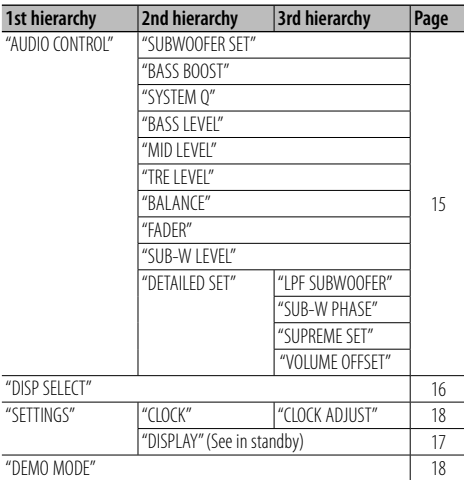

# **In USB/ iPod source**

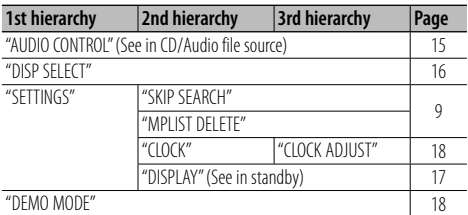

## **In Tuner source**

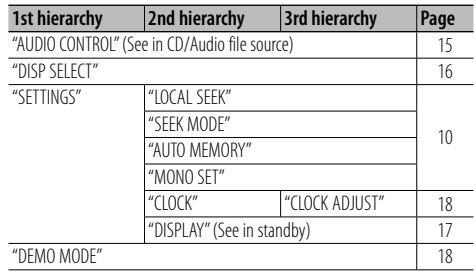

# **In Hands-Free BT mode**

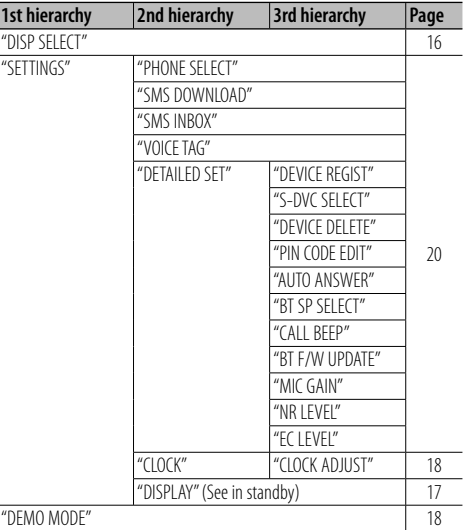

## **In AUX source**

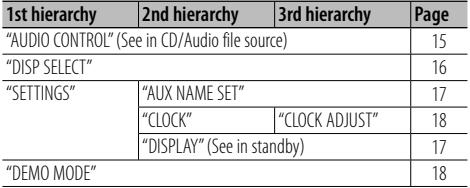

# **Accessories/ Installation Procedure**

# **Accessories**

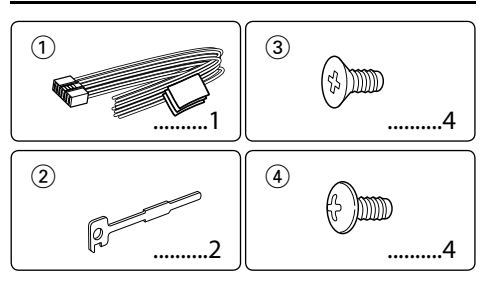

# **Installation Procedure**

- 1. To prevent a short circuit, remove the key from the ignition and disconnect the  $\ominus$  battery.
- 2. Make the proper input and output wire connections for each unit.
- 3. Connect the speaker wires of the wiring harness.
- 4. Connect the wiring harness wires in the following order: ground, battery, ignition.
- 5. Connect the wiring harness connector to the unit.
- 6. Install the unit in your car.
- 7. Reconnect the  $\ominus$  battery.
- 8. Press the reset button.

# 2**WARNING**

If you connect the ignition wire (red) and the battery wire (yellow) to the car chassis (ground), you may cause a short circuit, that in turn may start a fire. Always connect those wires to the power source running through the fuse box.

# ∕N

- Mounting and wiring this product requires skills and experience. For safety's sake, leave the mounting and wiring work to professionals.
- Make sure to ground the unit to a negative 12V DC power supply.
- Do not install the unit in a spot exposed to direct sunlight or excessive heat or humidity. Also avoid places with too much dust or the possibility of water splashing.
- Do not use your own screws. Use only the screws provided. If you use the wrong screws, you could damage the unit.
- If the power is not turned ON ("PROTECT" is displayed), the speaker wire may have a short-circuit or touched the chassis of the vehicle and the protection function may have been activated. Therefore, the speaker wire should be checked.
- If your car's ignition does not have an ACC position, connect the ignition wires to a power source that can be turned on and off with the ignition key. If you connect the ignition wire to a power source with a constant voltage supply, as

with battery wires, the battery may die.

- If the console has a lid, make sure to install the unit so that the faceplate will not hit the lid when closing and opening.
- If the fuse blows, first make sure the wires aren't touching to cause a short circuit, then replace the old fuse with one with the same rating.
- Insulate unconnected wires with vinyl tape or other similar material. To prevent a short circuit, do not remove the caps on the ends of the unconnected wires or the terminals.
- Connect the speaker wires correctly to the terminals to which they correspond. The unit may be damaged or fail to work if you share the  $\ominus$  wires or ground them to any metal part in the car.
- When only two speakers are being connected to the system, connect the connectors either to both the front output terminals or to both the rear output terminals (do not mix front and rear). For example, if you connect the  $\bigoplus$ connector of the left speaker to a front output terminal, do not connect the  $\ominus$  connector to a rear output terminal.
- After the unit is installed, check whether the brake lamps, blinkers, wipers, etc. on the car are working properly.
- Mount the unit so that the mounting angle is 30° or less.
- Reception may drop if there are metal objects near the Bluetooth antenna.

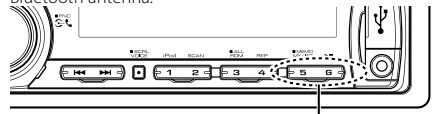

Bluetooth antenna unit

# **For Good Reception**

To assure good reception, note the following:

- Communicate with the cell-phone within the lineof-sight distance of 10 m (30 ft). The communication range becomes shorter depending on the surrounding environment. The communication range also becomes shorter when there is an obstacle between this unit and the cell-phone. The above maximum communication range (10 m) is not always assured.
- A broadcast station or walkie-talkie located nearby can interfere with communication due to too strong signal.

# **Connecting Wires to Terminals**

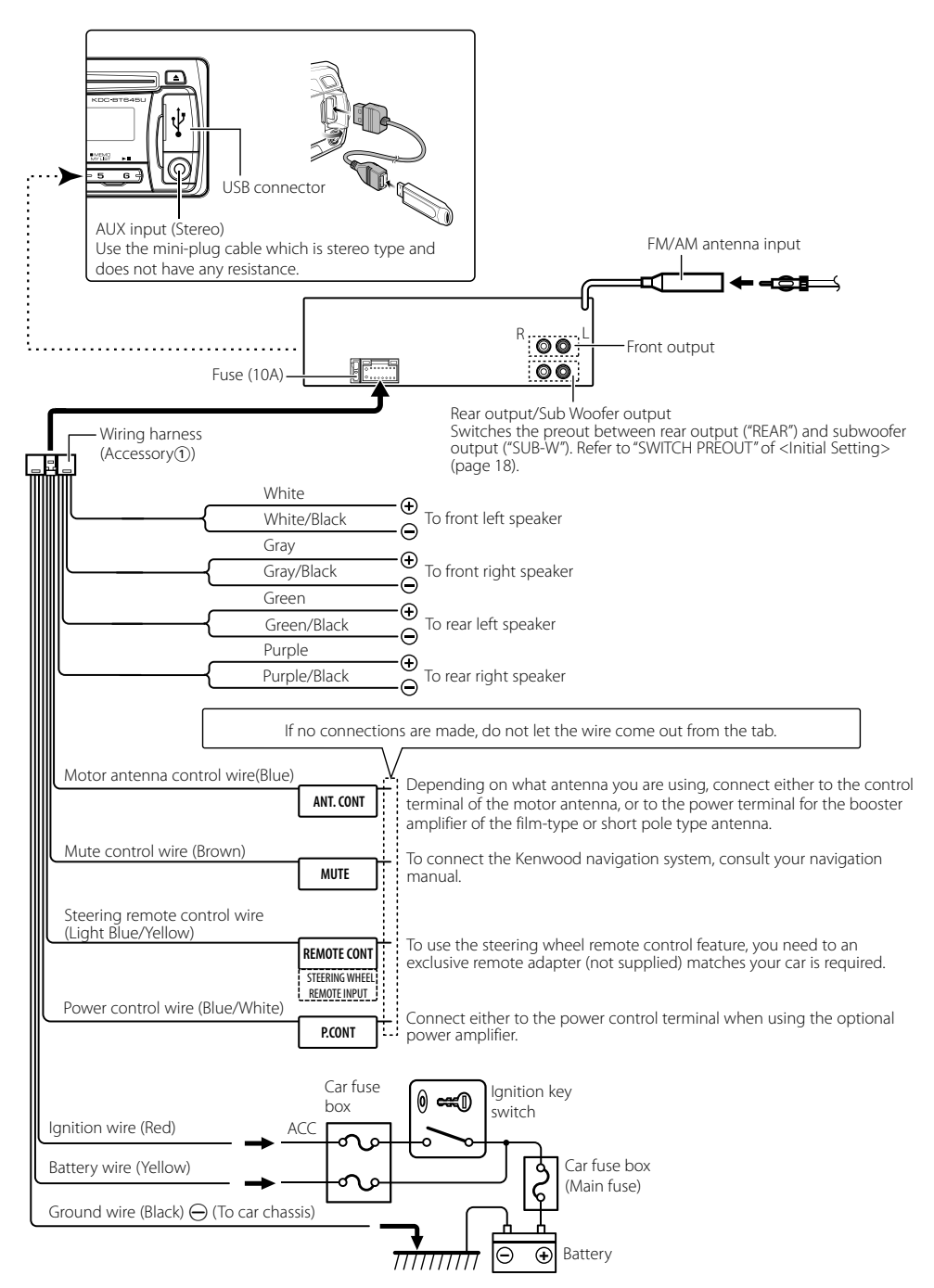

# **Non-Japanese Cars**

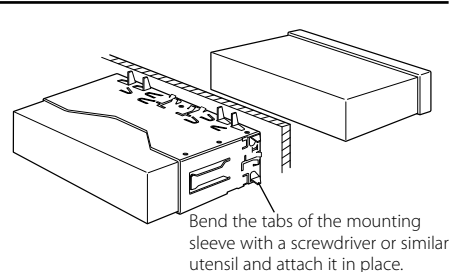

# ⁄

• Make sure that the unit is installed securely in place. If the unit is unstable, it may malfunction (for example, the sound may skip).

# **Japanese Cars**

- **1** Refer to the section <Removing the Hard Rubber Frame> and then remove the hard rubber frame.
- **2** Align the holes in the unit (two locations on each side) with the vehicle mounting bracket and secure the unit with the accessory screws.

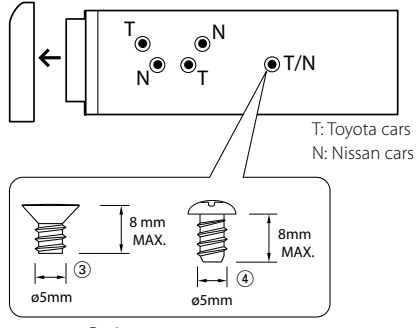

Accessory3...for Nissan car Accessory4...for Toyota car

# **A** CAUTION

Install this unit in the console of your vehicle. Do not touch the metal part of this unit during and shortly after the use of the unit. Metal part such as the heat sink and enclosure become hot.

# **Removing the Hard Rubber Frame**

**1** Engage the catch pins on the removal tool and remove the two locks on the upper level. Upper the frame and pull it forward as shown in the figure.

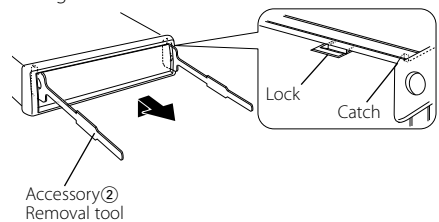

**2** When the upper level is removed, remove the lower two locations.

′≕:

• The frame can be removed from the bottom side in the same manner.

# **Removing the Unit**

- **1** Refer to the section <Removing the Hard Rubber Frame> and then remove the hard rubber frame.
- **2** Detach the faceplate.
- **3** Insert the two removal tools deeply into the slots on each side, as shown.
- **4** Lower the removal tool toward the bottom, and pull out the unit halfway while pressing towards the inside.

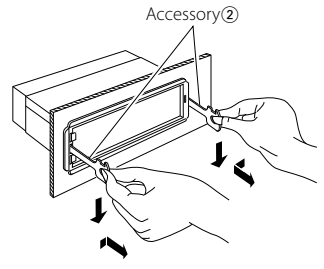

# $\triangle$

- Be careful to avoid injury from the catch pins on the removal tool.
- **5** Pull the unit all the way out with your hands, being careful not to drop it.

# **Troubleshooting Guide**

Some functions of this unit may be disabled by some settings made on this unit.

- $\blacksquare$  Cannot set up the subwoofer.  **• Cannot set up the low pass filter.**
	- **No output from the subwoofer.**
	- ▲ "SUBWOOFER SET" of <Audio Control> (page 15) is not set to ON.
		- Preout is not set to subwoofer.
- "SWITCH PREOUT" of <Initial Setting> (page 18).

# **! Cannot set up the subwoofer phase.**

- ▲ The Low Pass Filter is set to "THROUGH".
- ☞ "LPF SUBWOOFER" of <Audio Control> (page 15).
- **! The number of songs contained in "SONGS" category of this unit is different from that contained in "SONGS" category of iPod.**
	- $\blacktriangleright$  Podcast files are not counted in this unit as this unit does not support the playback of podcast files.
- 

What might seem to be a malfunction in your unit may just be the result of slight miss operation or miss wiring. Before calling service, first check the following table for possible problems.

# **General**

#### $\blacksquare$  The operation check sound (beep sound) does not **sound.**

- $\checkmark$  The preout jack is being used.
	- ☞ The operation check sound (beep sound) cannot be output for the preout jack.

# **Tuner source**

#### **<sup>2</sup>** Radio reception is poor.

- $\checkmark$  The car antenna is not extended.
- ☞ Pull the antenna out all the way.

# **Disc source**

#### **<sup>2</sup>** The specified disc does not play, but another one **plays instead.**

- $\overline{\smash{\checkmark}}$  The specified CD is quite dirty.
	- ☞ Clean the CD, referring to the CD cleaning of the
- section on <Handling CDs> (page 3). ✔ The disc is severely scratched.

☞ Try another disc instead.

# **Audio file source**

#### $\blacksquare$  The sound skips when an Audio file is being **played.**

- $\overline{\mathbf{v}}$  The media is scratched or dirty.
- ☞ Clean the media, referring to the CD cleaning of **■ the section on <Handling CDs> (page 3).**<br>► The recording condition is bad.
- 
- ☞ Record the media again or use another media.

# **Hands-free phoning**

# **<sup>2</sup> The hands-free talk volume is low.**

 $\blacktriangleright$  The hands-free talk volume is set at a low level. ☞ The hands-free talk volume can be adjusted independently. Adjust it during hands-free talk. "MIC GAIN", "NR LEVEL" and "EC LEVEL" of <Bluetooth Setup> (page 20).

# **? No sound is heard from the rear speakers.**

✔ You are talking in the hand-free talk mode. ☞ No sound is heard from the rear speakers in the hands-free talk mode.

# **? No beep is heard at reception of an incoming call.**

- $\vee$  No beep is heard depending on the type of your cell-phone.
- ☞ The "CALL BEEP" of <Bluetooth Setup> (page 20) is set to ON.
	- . . . . . . . . . . . .

# **<sup>2</sup>** Voice is not recognized.

- $\blacktriangleright$  The vehicle window is open.
	- ☞ If the surrounding noise is large, voice cannot be recognized properly. Close the vehicle windows
- to reduce noise. ✔ Small voice.
- - ☞ If voice is too small, it cannot be recognized properly. Speak into the microphone a little more loudly and naturally.
- ✔ The person saying the voice tag is not the one who registered the it.
	- ☞ Only the voice of the person who registered the voice tag can be recognized.
- $- - - -$

#### **The messages shown below display your systems condition.**

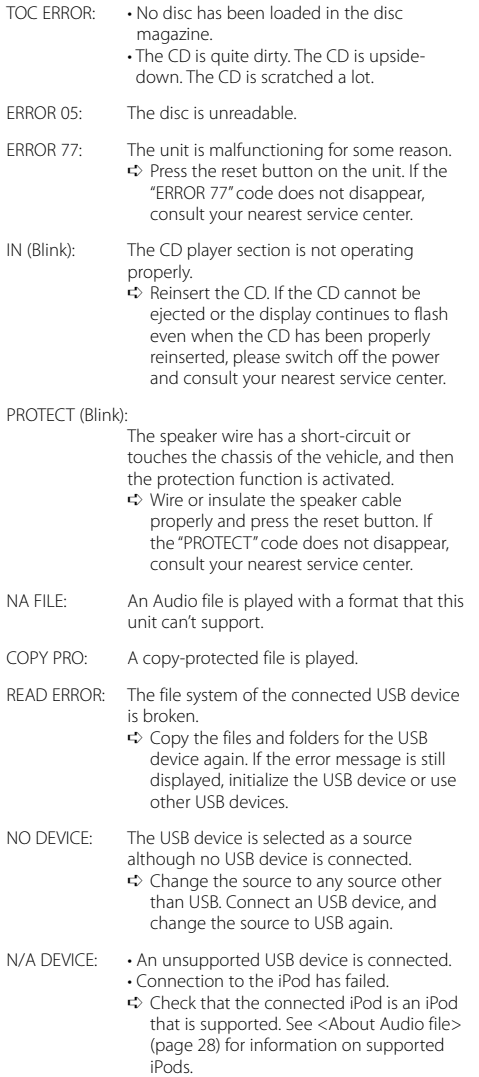

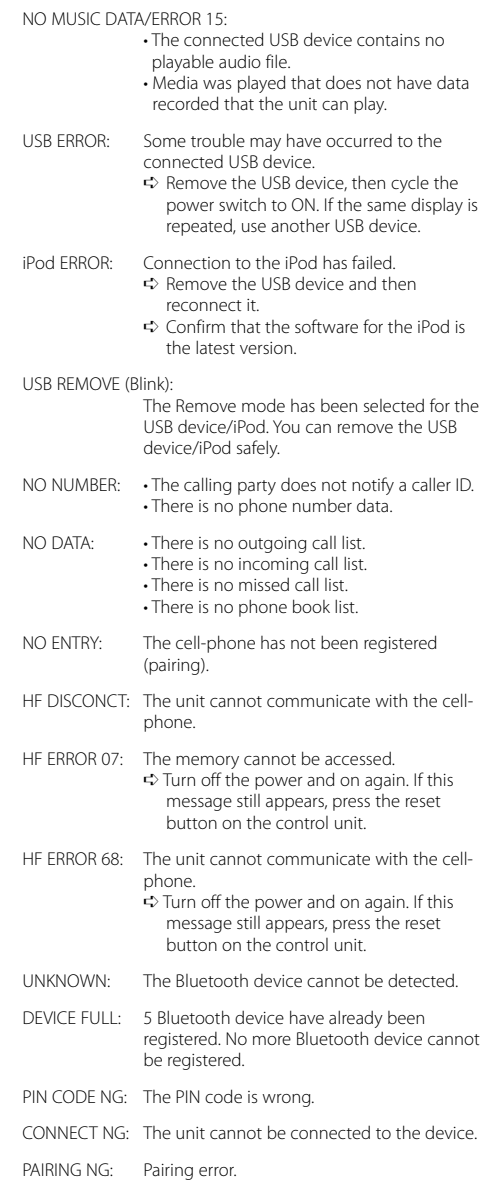

# **Troubleshooting Guide**

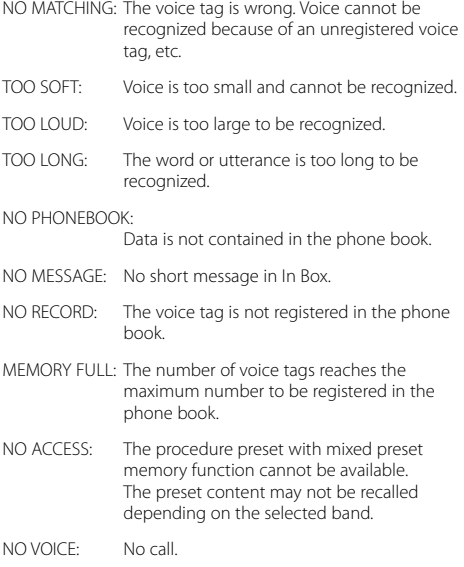

# **Specifications**

# **FM Tuner Section**

```
Frequency Range 
 : 87.9 MHz – 107.9 MHz (200 kHz Space)
 : 87.5 MHz – 108.0 MHz (50 kHz Space )
Usable Sensitivity (S/N = 26dB)
 : 11.2 dBf (1.0 μV/75 Ω)
Quieting Sensitivity (DIN S/N = 46dB)
 : 19.2dBf (2.5 μV/75 Ω)
Frequency Response (±3 dB)
 : 30 Hz – 15 kHz
Signal to Noise Ratio (MONO)
 : 63 dB
Stereo Separation (1 kHz)
 : 40 dB
```
# **AM Tuner Section**

Frequency Range Band1 (MW) : 530 kHz – 1700 kHz (10 kHz Space) : 531 kHz – 1611 kHz (9 kHz Space) Band2 (SW1) : 2940 kHz – 7735 kHz (5 kHz Space) Band3 (SW2) : 9500 kHz – 10135 kHz / 11580 kHz - 18135 kHz (5 kHz Space) Usable Sensitivity (S/N = 20dB) MW : 31 dBμ (36 μV) SW : 32 dBμ (40 μV)

# **CD Player Section**

Laser diode : GaAlAs Digital filter (D/A) : 8 Times Over Sampling D/A Converter  $\cdot$  24 Bit Spindle Speed  $: 500 - 200$  rpm (CLV) Wow & Flutter : Below Measurable Limit Frequency Response (±1 dB) : 20 Hz – 20 kHz Total Harmonic Distortion (1 kHz) : 0.01 % Signal to Noise Ratio (1 kHz) : 105 dB Dynamic Range  $: 93$  dB MP3 Decode : Compliant with MPEG-1/2 Audio Layer-3 WMA Decode : Compliant with Windows Media Audio
#### **USB Interface**

USB Standard : USB1.1/ 2.0 (Full Speed) File System : FAT16/ 32 MP3 Decode : Compliant with MPEG-1/2 Audio Layer-3 WMA Decode : Compliant with Windows Media Audio Maximum Supply Current : 500 mA

## **Bluetooth Section**

Version : Bluetooth Ver. 2.0 Certified Frequency Range : 2.402 – 2.480 GHz Output Power : +4dBm (MAX), 0dBm (AVE) Power Class 2 Maximum Communication Range : Line of sight approx.10m (32.8 ft) Profile : HFP (Hands Free Profile) : HSP (Headset Profile) : SPP (Serial Port Profile) : PBAP (Phone book Access Profile) : OPP (Object Push Profile) : SYNC (Synchronization Profile)

### **Audio Section**

Maximum Output Power : 50 W x 4 Full Bandwidth Power (at less than 1% THD)  $.22$  W  $\times$  4 Speaker Impedance  $\cdot$  4 – 8  $\circ$ Tone Action Bass : 100 Hz ±8 dB Middle : 1 kHz ±8 dB Treble : 10 kHz ±8 dB Preout Level / Load (CD) : 2000 mV/10 kΩ Preout Impedance  $: 600 \Omega$ 

### **Auxiliary Input**

Frequency Response (±3 dB) : 20 Hz – 20 kHz Input Maximum Voltage : 1200 mV Input Impedance  $: 10 kO$ 

### **General**

Operating Voltage :  $14.4 \text{ V}$  (10.5 – 16V allowable) Maximum Current Consumption : 10 A Installation Size (W x H x D) : 182 x 53 x 155 mm Weight : 1.3 kg

## 目录

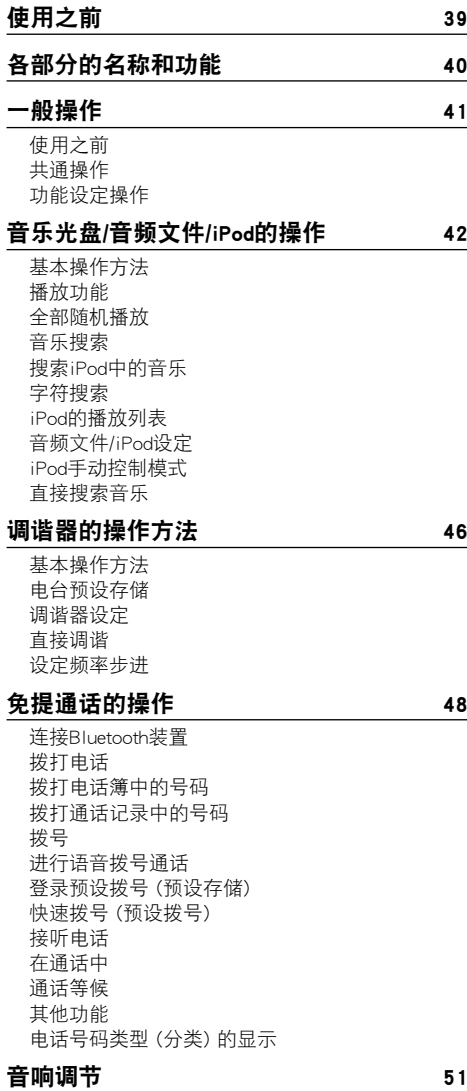

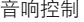

## 显示设定  $52$

显示的选择 文本滚动 显示设定 辅助输入显示设定

## 其他功能 54

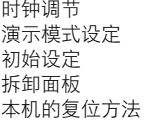

## Bluetooth设置 56

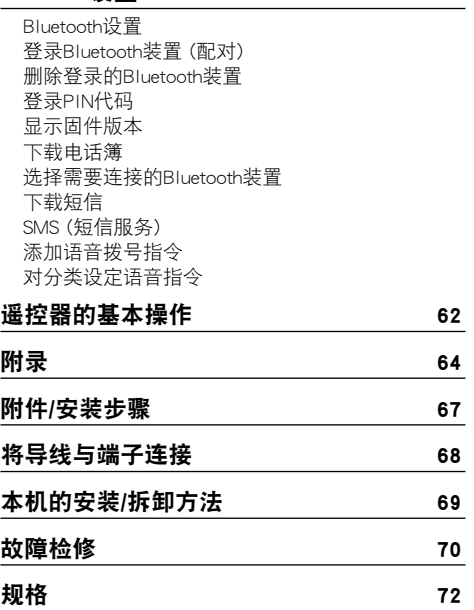

## 使用之前

#### ▲警告

### 为了防止受伤和火灾,请遵守下列注意事项:

为了防止短路等事故,请勿将金属物品 (硬币、工具 等) 掉落在装置中。

#### 在首次使用本机之前

本机在出厂时被设定为演示模式。 首次使用本机时,请取消演示模式。请参照<退出演 示模式>(第41页)。

#### 装置的保养

如果本机的面板被弄脏,请使用硅布等干燥的软布擦 拭清洁。如果面板很脏,请蘸中性清洁剂擦拭污垢, 然后擦去清洁剂。

## $\sqrt{2}$

对本机直接喷洒清洁剂将可能使得机械部件受到影响。使用 硬质的布或者使用诸如稀释剂或酒精等挥发性溶剂擦拭面板 将划伤表面或者将字符擦掉。

#### 关于本机和面板的端子

- · 为了防止劣化,请不要用手触摸本机和面板的端子。
- · 装置或面板端子脏污时,请使用软布擦拭。

#### 透镜雾气

在寒冷的天气使用汽车暖气时,本机的CD播放器透镜 可能凝聚结露,称为透镜雾气,透镜上的结露可能影 响CD的播放。这时,请取出光盘等候结露蒸发。如果 在等一会后本机仍然无法正常运行,请与当地的建伍 经销商洽询。

#### 说明

- · 安装发生困难时,请与建伍经销商洽谈。
- 当购买选购附件时, 请与建伍经销商洽谈, 确认选 购附件是否适合您的机型以及能否在您的地区使 用。
- · 本机可以显示的字符为A-Z 0-9 @ " ' ` % & \* + = , . /  $\setminus$  < > [] ( ) : ; ^ - { } | ~。
- · 在本说明书中采用的显示和面板的插图是为了更加 明确地举例说明控制的使用方法。因此,在插图中 出现的显示可能与实际装置的显示有所不同,并且 某些显示的插图可能不适用。

#### CD的使用

- · 手持CD时, 请不要触摸CD的记录面。
- · 请勿向CD粘贴胶带等。并且请不要使用粘贴了胶 带的CD。
- · 请不要使用光盘用附件。
- · 请从光盘的中心向外侧擦拭。
- · 将CD从本机中取出时,请向水平方向拉出。
- · 当CD的中心孔以及外侧圆周部位有毛刺时,请使 用圆珠笔等将手刺去除,然后再使用。

#### 无法使用的CD

· 无法使用圆形以外的CD。

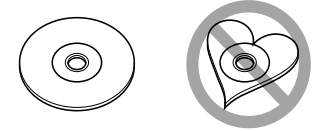

- · 无法使用记录面著色的CD以及肮脏的CD。
- · 本机仅能够播放具备下列标志 的CD。

对于没有这些标志的CD,本机可能无法正常播放。

- · 没有进行过最终处理的CD-R以及CD-RW无法播 放。(有关最终处理的详细内容,请参照所使用的 CD-R/CD-RW记录软件和CD-R/CD-RW记录器的使用 说明书。)
- · 无法使用3英寸CD。如果试图使用适配器插入将导 致故障。

## 各部分的名称和功能

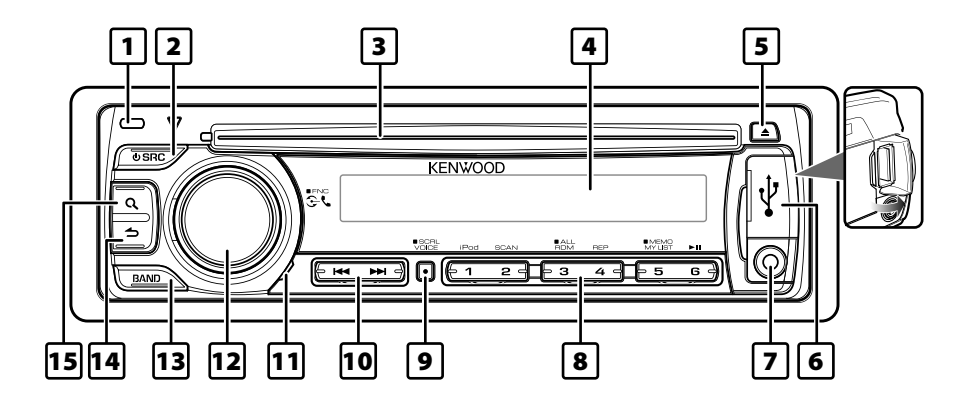

#### 1 释放按钮

本机的面板可以拆下带走,便于防盗。 请参照<拆卸面板>(第55页)。

- 2 [SRC] 按钮 接通本机电源和选择信号源。 切断本机电源 (按下该按钮1秒钟以上)。
- 3 光盘槽 插入光盘后 (标签面朝上),信号源自动切换,开 始播放歌曲。
- 4 显示窗

#### [5] [▲1 按钮

弹出光盘。 选择拆除模式,拆除USB装置或iPod (按下该按 钮2秒钟以上)。

**6 USB端子** 

连接时打开USB端子盖,可连接USB装置或 iPod。

7 辅助输入端子

可以使用微型插头 (直径3.5mm) 连接携带式音 响装置。 · 请使用无阻抗的立体声微型插头导线。

#### 8 [1] - [6] 按钮

呼出存储的电台。

在音乐光盘、音频文件以及iPod之间切换播放 模式。

**9 [VOICE] 按钮** 使用语音拨号通话。 变更文本滚动显示。(按下1秒钟以上)

- 10 [ka] / [▶▶] 按钮 选择电台、歌曲以及设定项目。
- □ 麦克风

本机内设麦克风用于免提通话。如果因麦克风 音量较低、车内噪音或回音的影响而无法识别语 音,请选择<Bluetooth设置>(第56页) 的 "MIC GAIN" (麦克风增益)、"NR LEVEL" (降低噪音等 级) 或 "EC LEVEL" (回音等级) 调节麦克风设 定。

**12 [VOL] 旋钮** 

调节音量。 进入功能设定模式和设定项目 (转动和按下该 旋钮)。 有关详细内容,请参照<功能设定操作>(第41 页)。

[13] [BAND] 按钮

选择接收波段、文件夹或音频文件。

- 14 Ⅰ 4 1 按钮 返回至前一个项目。
- 15 [ Q ] 按钮 进入音乐搜索模式。

进入拨号模式。

一般操作

### 使用之前

#### 退出演示模式

安装后第一次使用本机时,请取消演示模式。

- **1** 在显示 "CANCEL DEMO"、"PRESS"、"VOLUME KNOB" 时 (约15秒),请按下 [VOL] 旋钮取消演示模式。
- 2 转动 [VOL] 旋钮选择 "YES" (是), 然后按下 [VOL] 旋钮。

**⊕** 

· 也可以使用<演示模式设定>(第54页) 设定或取消 演示模式。

### 共通操作

#### 选择电源和信号源

按下 [SRC] 按钮接通电源。

每次按下 [SRC] 按钮, 即在信号源之间切换。

调谐器 ("TUNER") ➜ USB 或 iPod ("USB" 或 "iPod") **→ CD ("CD") → 辅助输入 ("AUX") → 待机 ("STANDBY")** 按下 [SRC] 按钮1秒钟以上,电源切断。

- **⊕**
- · 当识别了连接iPod时,信号源的显示从 "USB" 变成 "iPod"。
- · 各信号源的播放准备就绪时,可以选择 "CD" 和 "iPod" 信号源。

#### 音量

转动 [VOL] 旋钮调节音量。

#### 功能设定操作

使用本功能进行基本操作的方法说明如下所示。 各功能项目将在操作方法中说明。

**1** 选择信号源 按下 [SRC] 按钮。 各信号源的功能项目各不相同。有关功能项目的列 表,请参照<功能项目列表>(第66页)。

#### **2** 进入功能设定模式

按下 [VOL] 按钮1秒钟以上。 显示 "FUNCTION"。

**3** 选择需要的功能项目

转动 [VOL] 旋钮, 在显示需要的项目时按下。 重复上述操作,直到选择了需要的功能。

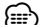

按下 [▲] 按钮返回至前一个项目。

例:

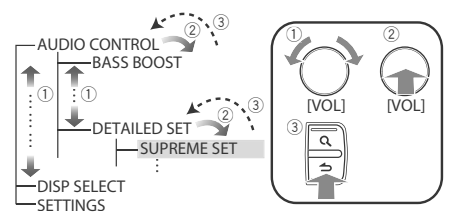

在本使用说明书中,上述选择表示为 选择 "AUDIO CONTROL" (音响控制) > "DETAILED SET" (详细设定) > "SUPREME SET" (SUPREME设定)。

#### **4** 进行设定

转动 [VOL] 旋钮选择设定值, 然后按下 [VOL] 旋钮。

#### **5** 退出功能设定模式

按下 [ < 1 按钮1秒钟以上。

# 音乐光盘/音频文件/iPod的操作

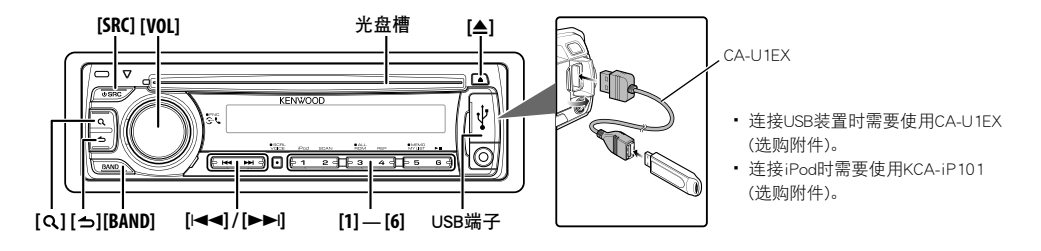

## 基本操作方法

#### 播放光盘

#### 将光盘插入光盘槽 (标签面朝上)。

插入后信号源自动切换,开始播放歌曲。 插入光盘后,"IN" 指示点亮。

#### 播放USB装置或iPod

将USB装置或iPod与USB端子连接。 连接后信号源自动切换,开始播放歌曲。

#### 暂停和播放

按下 [6] 按钮, 暂停、或恢复播放 (音轨或文件)。

#### 选择文件夹

按下 [BAND] 按钮切换文件夹。 只有在搜索模式选择了分类后才能操作iPod。

#### 选择歌曲

按下 [<1 或 [▶▶] 按钮选择歌曲 (音轨或文件)。 按下 [1◀◀] 或 [▶▶|] 按钮可使音乐快退或快进。 (在播放音响文件时,无声音输出。)

#### 弹出光盘

按下 [▲] 按钮弹出光盘。

关闭汽车发动机后,在10分钟之内可以弹出光盘。

#### 拆除USB装置或iPod

按下 [▲] 按钮2秒钟以上, 进入USB装置拆除模式 (显示 "USB REMOVE"), 然后可以安全拆除USB装 置或iPod。

### 选择CD、USB或iPod信号源

按下 [SRC] 按钮。 选择 "CD"/"USB" 或 "iPod" 显示。

## 播放功能

#### 扫描播放

按下 [2] 按钮。

连续播放光盘或文件夹中的音乐开头部分。 扫描播放接通时,显示 "TRACK SCAN" (音轨扫描)/ "FILE SCAN" (文件扫描)。

再次按下该按钮,从当前播放的歌曲开始,以通常 模式播放。

## *⊱*⊞}

· 播放iPod时,无法进行扫描播放操作。

#### 随机播放

按下 [3] 按钮。

随机播放光盘或文件夹中的音乐。 随机播放接通时,显示 "DISC RANDOM" (光盘随机 播放)/ "FOLDER RANDOM" (文件夹随机播放)。 再次按下该按钮,随机播放取消。

#### 重复播放

### 按下 [4] 按钮。

如果在播放CD时按下,即在音轨重复播放 ("TRAC REPEAT") 和重复播放切断 ("REPEAT OFF") 之间 切换。

如果在播放音频文件时按下,即在文件重复播放 ("FILE REPEAT")、文件夹重复播放 ("FOLD REPEAT"/ "FOLDER REPEAT") 和重复播放切断 ("REPEAT OFF") 之间切换。

#### iPod的功能

### 全部随机播放

#### 随机播放iPod中的全部歌曲。

#### 按下 [3] 按钮1秒钟以上。

按下该按钮即在全部随机播放接通 ("ALL RANDOM") 和切断 ("RANDOM OFF") 之间切换。再次按下该按 钮,随机播放取消。

## **⊕**

- · 根据iPod中歌曲的数量,接通全部随机播放功能可 能需要较长时间。
- · 接通全部随机播放功能后,iPod的浏览项目即切换 到 "SONGS" (歌曲)。即使切断全部随机播放功能, 该浏览项目也不会改变。
- 全部随机播放功能接通时, 如果变更浏览项目搜索 音乐,则全部随机播放功能切断,随机播放浏览项 目中的歌曲。

#### 音频文件/CD信号源的功能

### 音乐搜索

从装置或正在播放的媒体中选择需要欣赏的音乐。

#### **1** 进入音乐搜索模式

按下 [ Q ] 按钮。

显示 "SEARCH"。 显示当前的音响文件名称。

### **2** 搜索音乐

#### 音响文件

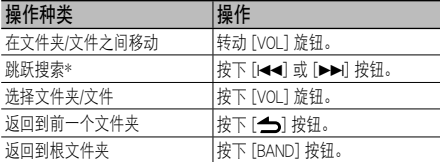

在文件夹名称旁显示的 "<" 或 ">" 表示该文件夹 位于其他文件夹之前或之后。

#### CD信号源

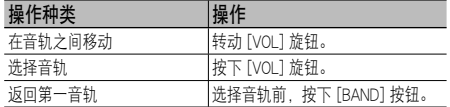

#### 取消音乐搜索模式

- 按下 [ ← ] 按钮1秒钟以上。 *⊱*≘}
- · 跳跃搜索:跳跃的歌曲数取决于选择的列表中歌曲 总数的百分比。通过<音频文件/iPod设定>(第45 页) 中的 "SKIP SEARCH" (跳跃搜索) 设定百分比。 按下 [←–] 或 [►→] 按钮3秒钟以上, 即按照10%跳 跃歌曲,而与设定无关。

· \* 本操作仅对在使用 KENWOOD Music Editor (音乐 编辑器)制作的数据库中登录的文件有效。

#### iPod的功能

#### 搜索iPod中的音乐

搜索需要播放的歌曲 (在iPod中)。

#### **1** 进入音乐搜索模式

按下 [ Q ] 按钮。 显示 "SEARCH"。

#### **2** 搜索音乐

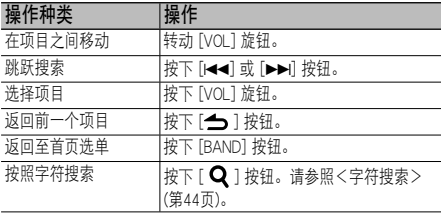

#### 取消音乐搜索模式

#### 按下 [ ← ] 按钮1秒钟以上。

(⊞}

- · 跳跃搜索:跳跃的歌曲数取决于选择的列表中歌曲 总数的百分比。通过<音频文件/iPod设定>(第45 页) 中的 "SKIP SEARCH" (跳跃搜索) 设定百分比。 按下 [←1] 或 [►→] 按钮3秒钟以上, 即按照10%跳 跃歌曲,而与设定无关。
- · 如果歌曲名称中不含可显示的字符,则显示浏览项 目名称和数字。

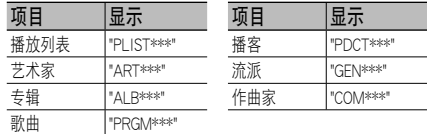

## 音乐光盘/音频文件/iPod的操作

#### iPod的功能

#### 字符搜索

可以按照字符选择歌曲。 本功能在选择的浏览项目 (艺术家、专辑等) 列表中, 搜索歌名包含指定字符的歌曲。

#### **1** 进入音乐搜索模式

按下 [ Q ] 按钮。 显示 "SEARCH" (搜索)。

#### **2** 进入字符搜索模式

按下 [ Q ] 按钮。 显示 "SEARCH  $\lt$  >"。

#### **3** 选择需要搜索的字符

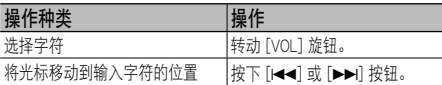

最多可以输入3个字符。

#### **4** 确定选择的字符

#### 按下 [VOL] 旋钮。

开始搜索。搜索结束后,在选择的字符位置,再次 选择音乐搜索模式。

#### 取消字符搜索模式

#### 按下 [ ← ] 按钮1秒钟以上。

∕≕}

- · 根据歌曲的数量或iPod中播放列表的数量,字符搜 索可能需要较长时间。
- · 如果搜索A至Z和0至9以外的字符,应在第一字符位 置输入 "\*"。这时,不能在第二和第三字符位置输入 任何字符。
- · 对于字母搜索模式,如果第一个字符串以冠词 "a"、 "an" 或 "the" 开始,搜索将忽略该冠词。

#### iPod的功能

#### iPod的播放列表

可以在本机的播放列表中登录喜爱的歌曲。在播放列 表中可最多登录10首歌曲。

#### 在播放列表中登录歌曲

#### **1** 播放需要登录的歌曲

按下 [BAND]、[i◀◀] 和 [▶▶i] 按钮。 请参照<搜索iPod中的音乐>(第43页) 选择播放的 歌曲。

#### **2** 登录歌曲

#### 按下 [5] 按钮2秒钟以上。

显示 "## STORED (登录号码)"。 可最多登录10首歌曲。

## (

- · 使用存储在一个iPod中的歌曲制作播放列表。如果试 图登录存储在其他iPod中的歌曲,则出现 "NO INFO" (无信息),然后出现 "MPLIST DELETE" (播放列表的 删除)。删除播放列表时,转动 [VOL] 旋钮选择 "YES" (是),然后按下 [VOL] 旋钮。
- · 对于在音乐搜索模式下显示的歌曲,也可以按照相 同的方法登录。关于如何使用音乐搜索功能,请参 照<搜索iPod中的音乐>(第43页)。
- · 如果试图登录第11首歌曲,则出现 "MEMORY FULL" (存储器存满) 而无法登录。如果需要登录歌曲, 请 删除不需要的歌曲。
- · 请不要登录播客。否则可能登录不需要登录的歌曲 或无法正常播放。

#### 播放在播放列表中的歌曲

#### **1** 显示播放列表

按下 [5] 按钮。

显示 "MY PLAYLIST" (播放列表)。

#### **2** 播放在播放列表中的歌曲

转动 [VOL] 旋钮选择需要播放的歌曲, 然后按下 [VOL] 旋钮。

⁄⊞}

- · 切断电源可停止播放在播放列表中的歌曲。
- · 如果在一首歌曲的结束没有1秒钟或更长的无声时 间,则可能无法播放该歌曲的结束部分。

#### 从播放列表中删除歌曲

- 1 转动 [VOL] 旋钮显示需要删除的歌曲, 然后按下 [VOL] 旋钮2秒钟以上。
- **2** 转动 [VOL] 旋钮选择 "ONE" (一首) 或 "ALL" (全部), 然后按下 [VOL] 旋钮。

选择 "DELETE ALL" (全部删除) 可删除全部歌曲。

**3** 转动 [VOL] 旋钮选择 "YES" (是),然后按下 [VOL] 旋钮。

显示 "COMPLETE"。

金

· 选择在<音频文件/iPod设定>(第45页) 中说明的 "MPLIST DELETE" (播放列表的删除), 也可以删除 播放列表中的全部歌曲。

## 音频文件/iPod设定

可以选择以下设定项目。

**1** 进入功能设定模式

按下 [VOL] 旋钮1秒钟以上。

显示 "FUNCTION" (功能)。

### **2** 选择功能项目

转动 [VOL] 旋钮, 在显示需要的项目时按下。 选择 "SETTINGS" (设定) > 功能项目。

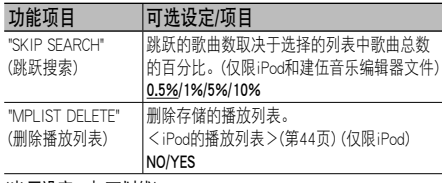

(出厂设定:加下划线)

#### **3** 进行设定

转动 [VOL] 旋钮, 在显示需要的项目时按下。 选择 "MPLIST DELETE" (播放列表的删除) 时: 转动 [VOL] 旋钮选择 "YES" (是), 然后按下 [VOL] 旋钮。

删除存储的播放列表。

#### **4** 退出功能设定模式

按下 [ < 1 按钮1秒钟以上。

iPod的功能

### iPod手动控制模式

可以通过iPod的控制操作iPod。

#### 按下 [1] 按钮。

按下该按钮,即在iPod手动控制模式接通 ("HANDS ON") 和切断 ("HANDS OFF") 之间切换。

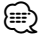

· 在iPod手动控制模式,无法使用本机操作iPod。

- · 本模式不兼容音乐信息显示。将显示 "iPod MODE" (iPod模式)。
- · 如果iPod符合iPod控制功能,则可以操作iPod。

遥控器的功能

## 直接搜索音乐

输入音轨号码搜索音乐。

- **1** 进入直接搜索音乐模式 按下 [DIRECT] 按钮。
- **2** 输入音乐号码 按下数字按钮。
- **3** 搜索音乐 按下 [144] 或 [▶▶!] 按钮。

#### 取消直接搜索音乐

按下 [ ← ] 按钮。

### "

· 播放iPod、"Music Editor" (音乐编辑器) 媒体、随机 播放或扫描播放时,无法进行直接搜索音乐。

## 调谐器的操作方法

#### **[SRC] [VOL]** ⊏ ᠊ᢦ  $\Box$  $\subset$ **VENTIOO**  $\overline{\Psi}$  $\overline{\mathbf{a}}$ ര **waler** ब्बा∍ि **[ ][BAND] [] / [**E**] [1] — [6]**

## 基本操作方法

#### 选择调谐器信号源

按下 [SRC] 按钮。 选择 "TUNER" 显示。

#### 选择接收波段

按下 [BAND] 按钮。

每次按下该按钮,接收波段即在FM1、FM2、FM3、 MW、SW1和SW2之间切换

#### 选择接收电台

按下 [1◀◀] 或 [▶▶ ] 按钮。 接收立体声电台时,"ST" 指示点亮。

#### 选择预设电台

按下 [1] - [6] 按钮。

## 电台预设存储

向存储器输入电台。

**1** 选择存储的频率 按下 [144] 或 [▶▶ ] 按钮。

#### **2** 选择存储的号码

按下 [1] - [6] 按钮2秒钟以上。

## ⊕∖

· 根据<初始设定>(第54页) 的 "PRESET TYPE" (预设 类型) 设定, 最多可向 [1] - [6] 按钮存储6个不同 波段 (FM/MW/SW) 的电台。

## 调谐器设定

可以选择以下调谐器设定项目。

**1** 选择调谐器信号源 按下 [SRC] 按钮。

选择 "TUNER" (调谐器) 显示。

**2** 进入功能设定模式 按下 [VOL] 旋钮1秒钟以上。 显示 "FUNCTION" (功能)。

#### **3** 选择功能项目

转动 [VOL] 旋钮, 在显示需要的项目时按下。 选择 "SETTINGS" (设定) > 功能项目。

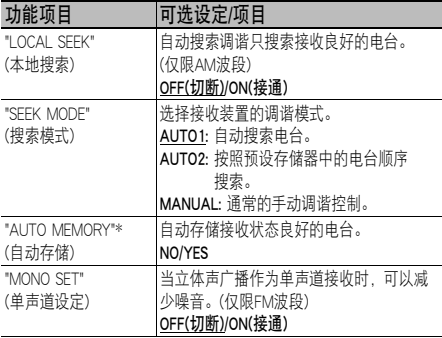

(出厂设定:加下划线)

#### **4** 进行设定

转动 [VOL] 旋钮, 在显示需要的项目时按下。 选择 "AUTO MEMORY" (自动存储输入) 时: 转动 [VOL] 旋钮选择 "YES" (是), 然后按下 [VOL] 旋钮。

存储了6个可接收的电台后,自动存储输入关闭。

### **5** 退出功能设定模式

按下 [ < 1 按钮1秒钟以上。

## (≕)

· \* 对<初始设定>(第54页) 的 "PRESET TYPE" (预设 类型) 选择了 "TYPE NORMAL" (普通型) 时, 可以 完成本设定。

#### 遥控器的功能

## 直接调谐

输入频率直接调谐需要的广播电台。

### **1** 进入直接调谐模式

按下 [DIRECT] 按钮。 显示 "- - - -"。

#### **2** 输入频率

按下数字按钮。 例:

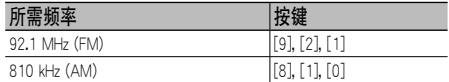

#### **3** 调谐输入的频率

按下 [144] 或 [▶▶] 按钮。

#### 取消直接调谐

按下 [ 一] 按钮。

**⊕** 

· 可以输入的FM波段频率的最小单位是0.1MHz。

## 设定频率步进

改变调谐频率步进。 FM波段的初始设定为50kHz, MW波段的初始设定为 9kHz。

#### **1** 切断电源

按下 [SRC] 按钮1秒钟以上。

#### **2** 切换频率步进

在按下 [1] 和 [5] 按钮的同时按下 [SRC] 按钮。 出现显示后松开按钮。 FM波段的频率步进变成200kHz, MW波段变成 10kHz。

## **e**

· 重复相同的操作时,频率步进恢复到初始设定。

· 变更频率步进后,存储的频率被删除。

## 免提通话的操作

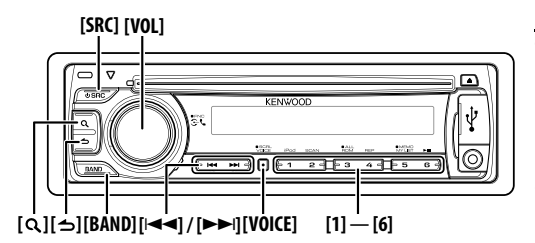

## 连接Bluetooth装置

使用Bluetooth装置之前,需要建立Bluetooth装置与本 机的连接。以下为三个必要步骤。

#### 第一步 配对 (从Bluetooth装置侧登录)

为了本机能够使用您的Bluetooth装置 (手机),需要 进行登录 (配对)。

#### **1** 接通本机电源。 按下 [SRC] 按钮。

#### **2** 操作Bluetooth装置,开始向本机登录

操作Bluetooth装置,向免提装置登录 (配对)。 从连接的装置列表中,选择 "KENWOOD BT CD/R-3P1"。

#### **3** 输入PIN代码

#### 在Bluetooth装置输入PIN代码 ("0000")。

确认Bluetooth装置的登录是否完成。PIN代码的初 始值设定为 "0000"。可以变更该代码。 请参照<登录PIN代码>(第58页)。

**4** 操作Bluetooth装置,开始免提连接。

#### 第二步 连接

如果已经登录了两部或更多部手机,需要选择其中 的一部手机。有关详细内容,请参见<选择需要连 接的Bluetooth装置>(第59页)。 手机连接后,"BT" 指示点亮。

### 第三步 免提通话

建立了连接后,就可以进行免提通话。

## ∕≕ ∕

- · 从本机侧登录时,请参照<登录Bluetooth装置>(第 57页)。
- · 有关Bluetooth手机免提功能的详细内容,请参照<关 于手机>(第65页)。

### 拨打电话

可以选择以下拨号方法。

**1** 进入Bluetooth模式 按下 [VOL] 旋钮。

显示 "BT MODE" (Bluetooth模式)。

### **2** 进入拨号方法模式

按下 [ Q ] 按钮。 显示 "PHONE BOOK" (电话簿)。

#### **3** 选择拨号方法

转动 [VOL] 旋钮, 在显示需要的项目时按下。

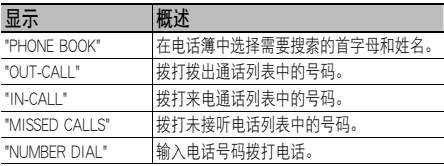

各种模式的操作方法将在以下说明。

#### **4** 退出拨号方法模式

按下 [ < 1 按钮1秒钟以上。

#### 中断通话

按下 [SRC] 按钮。

### 拨打电话簿中的号码

#### **1** 选择电话簿模式

关于如何选择拨号方法,请参照<拨打电话>(第 48页)。 选择 "PHONE BOOK" 显示。

#### **2** 选择需要搜索的首字母

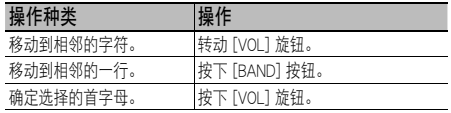

#### **3** 选择姓名

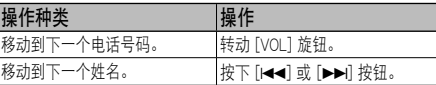

#### **4** 通话

按下 [VOL] 旋钮。

#### **⊕**

- 为了使用电话簧, 必须事前下载到本机。 请参照<下载电话簿>(第58页)。
- · 在搜索中,对于诸如 "u" 的重音字符,按照 "ü" 等无 重音字符搜索。

## 拨打通话记录中的号码

#### **1** 选择通话记录模式

关于如何选择拨号方法,请参照<拨打电话>(第 48页)。 选择 "OUT-CALL" (拨出通话) 显示、"IN-CALL" (来 电通话) 显示、或 "MISSED CALLS" (未接听电话) 显示。

#### **2** 选择姓名或电话号码

转动 [VOL] 旋钮。

#### **3** 通话

按下 [VOL] 旋钮。

∕**a** 

· 拨出通话列表和来电通话列表以及未接听电话列表 是由本机拨出的和接收的通话。这不是存储在手机 存储器中的通话。

## 拨号

#### **1** 选择拨号模式

关于如何选择拨号方法,请参照<拨打电话>(第 48页)。 选择 "NUMBER DIAL" 显示。

**2** 输入电话号码

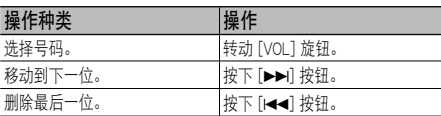

· 按下遥控器上的数字 ([1]-[0])、#([FM])、 \* ([AM]) 或 +([▶▶|]) 按钮。

#### **3** 通话

- · 按下 [VOL] 旋钮。
- · 按下遥控器上的 [OK] 按钮。

## ⁄≘}

· 可以最多输入25位号码。

## 进行语音拨号通话

#### **1** 进入语音识别模式

按下 [VOICE] 按钮。 显示 "V-RECG READY" (语音识别准备就绪)。

#### **2** 按下 [VOL] 旋钮。

显示 "PB NAME"。 听到提示音后,请在2秒钟之内说出姓名。

- **3** 显示 "PN TYPE"。 听到提示音后,请在2秒钟之内说出分类。
- **4** 通话 按下 [VOL] 旋钮。

## 移动到下一个电话号码

转动 [VOL] 旋钮。

∕≘∩

- · 如果语音没有被识别,则显示消息。按下 [VOL] 旋 钮,可以再次输入语音。(第71页)
- · 姓名和分类均需要登录语音标签。(第60页)
- · 进行语音识别时,不输出音响。

## 登录预设拨号 (预设存储)

#### **1** 输入需要登录的电话号码

参照以下内容输入电话号码: 拨号/拨打通话记录中的号码/拨打电话簿中的号码

#### **2** 选择存储的号码

按下 [1] - [6] 按钮2秒钟以上。

## 免提通话的操作

## 快速拨号 (预设拨号)

- **1** 选择需要从存储器中呼出的号码 按下 $[1] - [6]$  按钮。
- **2** 通话

按下 [VOL] 旋钮。

- (≕)
- · 需要登录预设拨号号码。

## 接听电话

#### 接听电话

按下 [VOL] 旋钮。

## ∕⊞}

- · 以下操作将挂断电话:
	- 插入CD。
	- 连接USB装置。
- · 如果已经在电话簿中登录,将显示通话对方的姓 名。

#### 拒接来电

按下 [SRC] 按钮。

### 在通话中

#### 中断通话

按下 [SRC] 按钮。

#### 切换到专用模式

按下 [6] 按钮。

每次按下该按钮,即在专用通话 ("PRIVATE TALK") 和免提通话之间切换。

## (≕َ

· 某些型号的手机在切换到专用通话模式时可能选择 在开始免提通话之前使用的装置。如果发生这种现 象,操作本机将无法切换回免提通话模式。请操作 手机恢复到免提通话模式。

#### 在通话时调整音量

转动 [VOL] 旋钮。

#### 通话等候

#### 暂停当前的通话,接听其他来电

- **1** 按下 [VOL] 旋钮。
- 2 转动 [VOL] 旋钮, 在显示需要的项目时按下。 选择 "ANSWER" (接听)。

中断当前的通话,接听其他来电 按下 [SRC] 按钮。

#### 继续当前的通话

- **1** 按下 [VOL] 旋钮。
- 2 转动 [VOL] 旋钮, 在显示需要的项目时按下。 选择 "REJECT" (拒接)。

#### 中断当前的通话,接听等候的通话 按下 [SRC] 按钮。

## 在当前的通话和等候的通话之间切换

按下 [VOL] 旋钮。 每次按下该旋钮,切换通话的对方。

#### 其他功能

#### 清除中断连接的消息

按下 [VOL] 旋钮。 "HF DISCONCT" 消失。

#### 切换显示模式

按下 [ Q ] 按钮。 每次按下该按钮,即在姓名和电话号码之间切换。

### 电话号码类型 (分类) 的显示

电话簿中的分类项目显示如下所示。

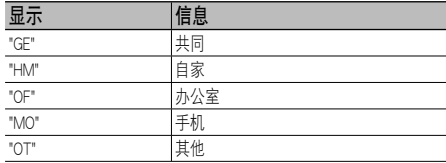

## 音响调节

#### **[SRC] [VOL]** ᠊ᢦ  $\mathbf{r}$ 一点 **KENNING** ψ  $\overline{\phantom{a}}$  $\odot$  $F = 1$ **[ ]**

## 音响控制

可以调节以下音响控制项目。

#### **1** 选择信号源

#### 按下 [SRC] 按钮。

选择 "TUNER" (调谐器)/"USB"/"iPod" 或 "CD"/"AUX" (辅助) 显示。

**2** 进入功能设定模式 按下 [VOL] 旋钮1秒钟以上。 显示 "FUNCTION" (功能)。

#### **3** 选择功能项目 转动 [VOL] 旋钮, 在显示需要的项目时按下。 选择 "AUDIO CONTROL" (音响控制) > 功能项 目、或者选择 "AUDIO CONTROL" (音响控制) > "DETAILED SET" (详细设定) > 功能项目。

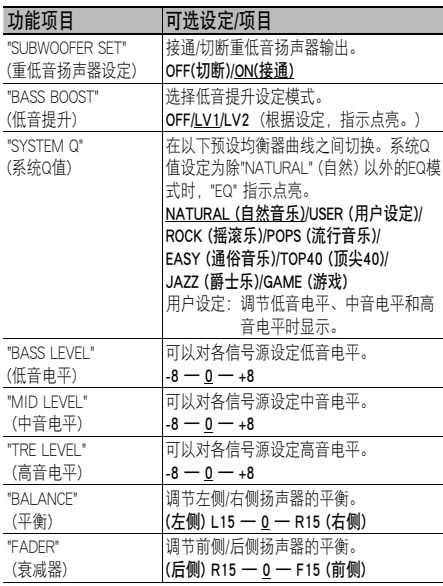

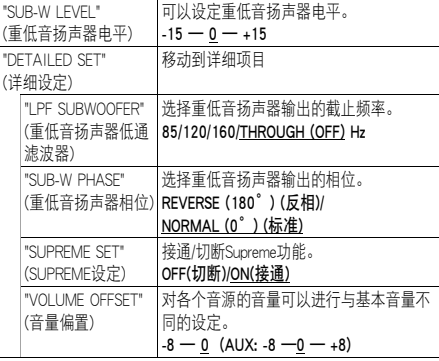

(出厂设定:加下划线)

#### **4** 进行设定

转动 [VOL] 旋钮, 在显示需要的项目时按下。

#### **5** 退出功能设定模式

按下 [ < 1 按钮1秒钟以上。

```
⊕
```
#### ·SUPREME:

 对于使用低位速率 (低于128kbps、取样频率为44.1kHz) 编码压缩的高频区域,采用专有运算法则进行推断和 补充的技术。

 根据位速率,通过压缩格式 (MP3或WMA) 实现最佳 补充和处理。

 对于使用高位速率、可变位速率编码的或具有最小 限度高频范围的音乐,该效果不明显。

## 显示设定

#### **[SRC] [VOL]**  $\overline{u}$  $\Box$ KEMMOOT  $|\psi\>$ ৽ ര o  $\sqrt{2}$ **[ ] [VOICE]**

## 显示的选择

变更以下各信号源的显示信息。

#### **1** 进入功能设定模式

按下 [VOL] 旋钮1秒钟以上。 显示 "FUNCTION" (功能)。

#### **2** 进入显示选择模式

转动 [VOL] 旋钮, 在显示需要的项目时按下。 选择 "DISP SELECT" (显示选择)。

#### **3** 选择文本

转动 [VOL] 旋钮, 在显示需要的项目时按下。

#### 调谐器信号源

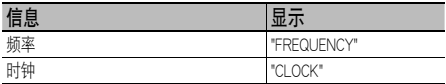

#### 音频文件/ iPod信号源

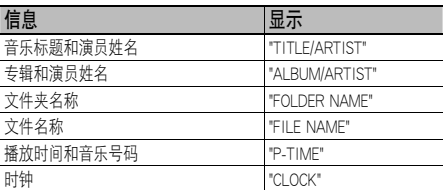

#### CD信号源

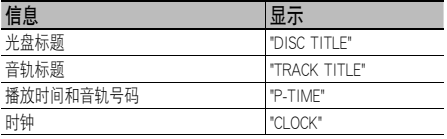

#### 待机/辅助输入信号源

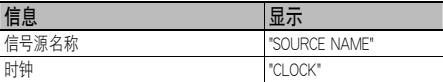

#### **4** 退出功能设定模式

按下 [ ← ] 按钮1秒钟以上。

## (∰

- · 选择时钟显示时,各信号源的显示设定将变成时钟 显示。
- · 如果选择的显示项目没有信息,则显示其他信息。
- · 播放iPod时, 如果选择 "FOLDER NAME" (文件夹名 称),将根据当前选择的浏览项目显示名称。
- · 播放iPod时,如果iPod手动控制模式接通,则显示 "iPod MODE"。
- · 使用iPod播放时,如果所有字符无法显示,将显示 列表中的文件号码。

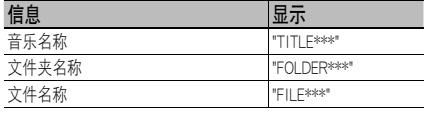

## 文本滚动

滚动显示的文件名称、歌曲标题等。

按下 [VOICE] 按钮1秒钟以上。

## 显示设定

可以选择以下显示设定项目。

**1** 进入功能设定模式

按下 [VOL] 按钮1秒钟以上。 显示 "FUNCTION" (功能)。

**2** 选择需要的功能项目 转动 [VOL] 旋钮, 在显示需要的项目时按下。 选择 "SETTINGS" (设定) > "DISPLAY" (显示) > 功能项目。

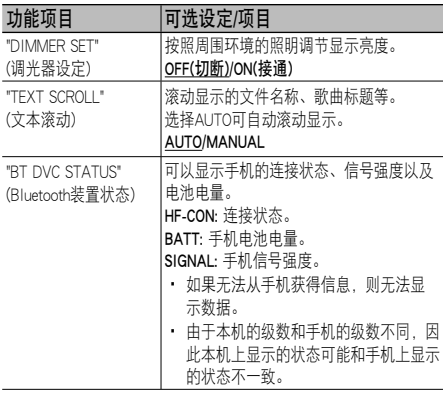

(出厂设定:加下划线)

**3** 进行设定

转动 [VOL] 旋钮, 在显示需要的项目时按下。

**4** 退出功能设定模式

按下 [ < 1 按钮1秒钟以上。

## 辅助输入显示设定

选择切换到辅助输入信号源时的显示。

- **1** 选择AUX信号源 按下 [SRC] 按钮。 选择 "AUX" (辅助) 显示。
- **2** 进入功能设定模式 按下 [VOL] 旋钮1秒钟以上。 显示 "FUNCTION" (功能)。
- **3** 进入辅助输入显示设定模式 转动 [VOL] 旋钮, 在显示需要的项目时按下。 选择 "SETTINGS" (设定) > "AUX NAME SET" (辅助 输入名称设定)。 显示当前选择的辅助输入显示。

**4** 选择辅助输入显示 转动 [VOL] 旋钮, 在显示需要的项目时按下。 "AUX"/"DVD"/"PORTABLE"/"GAME"/"VIDEO"/"TV"

## **5** 退出功能设定模式

按下 [ ← ] 按钮1秒钟以上。

## 其他功能

#### 释放按钮

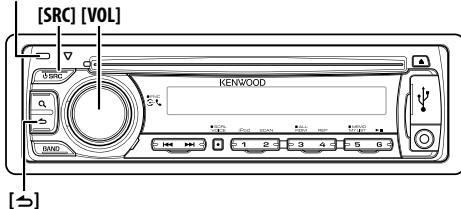

### 时钟调节

#### **1** 选择信号源

按下 [SRC] 按钮。

**2** 进入功能设定模式

按下 [VOL] 按钮1秒钟以上。 显示 "FUNCTION" (功能)。

#### **3** 进入时钟调节模式

转动 [VOL] 旋钮, 在显示需要的项目时按下。 选择 "SETTINGS" (设定) ▶ "CLOCK" (时钟) ▶ "CLOCK ADJUST" (时钟调节)。 小时的显示闪烁。

#### **4** 调节时钟

转动 [VOL] 旋钮调节小时,结束小时的调节时按 下 [VOL] 旋钮。 分钟的显示闪烁。 转动 [VOL] 旋钮调节分钟,结束分钟的调节时按 下 [VOL] 旋钮。

#### **5** 退出功能设定模式 按下 [ < 1 按钮1秒钟以上。

## 演示模式设定

接通/关闭演示模式。

#### **1** 进入功能设定模式

按下 [VOL] 按钮1秒钟以上。 显示 "FUNCTION" (功能)。

#### **2** 选择演示模式

转动 [VOL] 旋钮, 在显示需要的项目时按下。 选择 "DEMO MODE" (演示模式)。

#### **3** 设定演示模式

转动 [VOL] 旋钮, 在显示需要的项目时按下。 选择 "ON" (接通) 或 "OFF" (切断)。

#### **4** 退出功能设定模式

按下 [ < 1 按钮1秒钟以上。

#### 初始设定

可以选择以下初始设定项目。

- **1** 选择待机信号源 按下 [SRC] 按钮。 选择 "STANDBY" 显示。
- **2** 进入功能设定模式 按下 [VOL] 按钮1秒钟以上。

显示 "FUNCTION" (功能)。

### **3** 选择功能项目

转动 [VOL] 旋钮, 在显示需要的项目时按下。 选择 "INITIAL SET" (初始设定) > 功能项目。

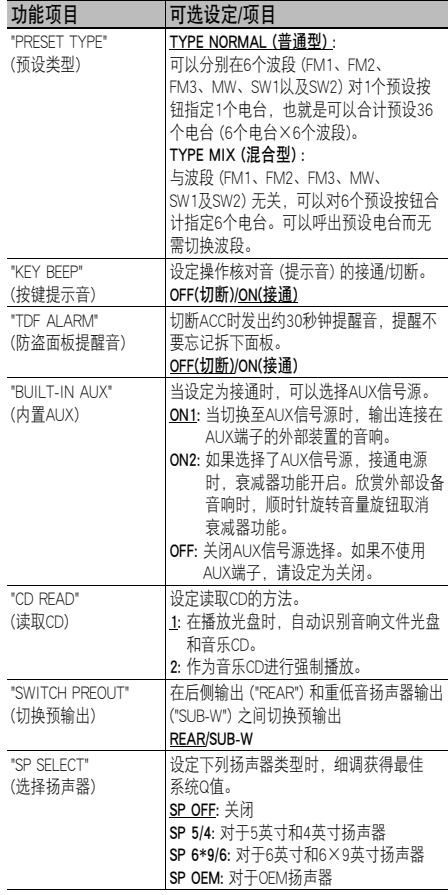

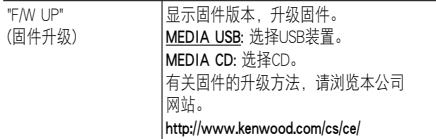

(出厂设定: 加下划线)

#### **4** 进行设定

转动 [VOL] 旋钮, 在显示需要的项目时按下。

#### **5** 退出功能设定模式

按下 [ ← ] 按钮1秒钟以上。

### 拆卸面板

本机的面板可以拆下带走,便于防盗。

#### 拆卸面板

按下释放按钮。

重新安装面板

请参照下图重新安装面板。

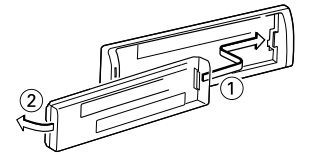

## $\mathbb A$

- ——<br>• 按下释放按钮后,请立即取下面板。如果面板没有 取下,则可能由于震动等落下。
- · 面板是精密的设备部件,可能由于震动和颠簸而损 坏。
- · 面板拆下后,应保存在面板盒中。
- · 不得将面板 (或面板盒) 暴露在直射的阳光下或者放 在温度过高或湿度过高的环境。并且应避免过多的 灰尘和可能溅到水。

## 本机的复位方法

如果本机无法正常工作,请按下复位按钮。按下复位 按钮后,本机恢复到出厂设定状态。

- **1** 解除面板锁定,将面板拆下。 请参照<拆卸面板>(第55页) 。
- 2 按下复位按钮,然后重新安装面板。

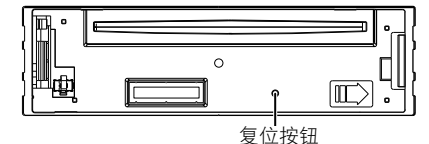

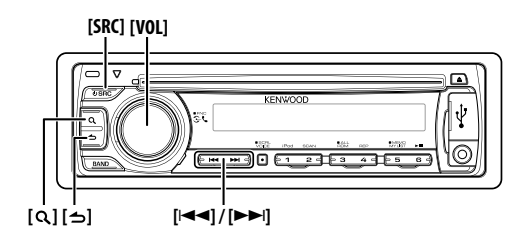

## Bluetooth设置

可以选择以下Bluetooth设置项目。

#### **1** 进入Bluetooth模式

按下[VOL]旋钮。 显示 "BT MODE" (Bluetooth模式)。

#### **2** 进入功能设定模式

按下 [VOL] 旋钮1秒钟以上。 显示 "FUNCTION" (功能)。

#### **3** 选择功能项目

转动 [VOL] 旋钮,在显示需要的项目时按下。 选择 "SETTINGS" (设定) > 功能项目或选择 "SETTINGS" (设定) > "DETAILED SET" (详细设定) > 功能项目。

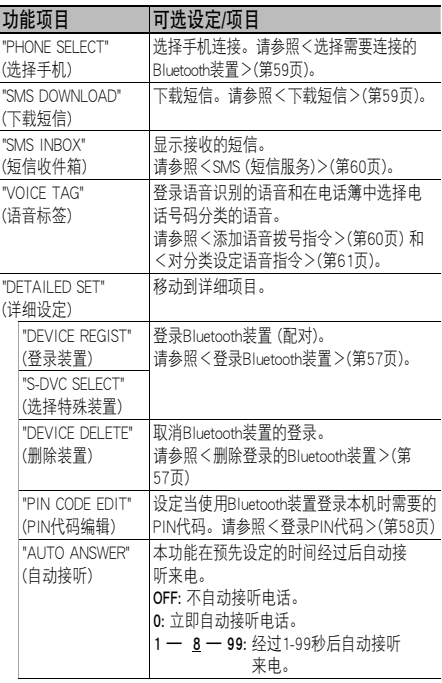

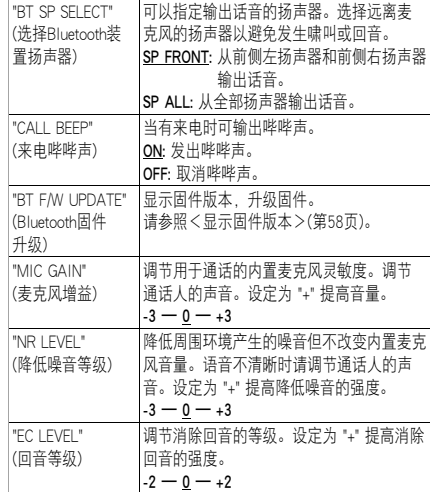

(出厂设定: 加下划线)

#### **4** 进行设定

转动 [VOL] 旋钮, 在显示需要的项目时按下。

#### **5** 退出功能设定模式

按下 [ 今 ] 按钮1秒钟以上。

### 登录Bluetooth装置 (配对)

为了本机能够使用您的Bluetooth装置 (手机),需要进行 登录 (配对)。最多可向本机登录5台Bluetooth装置。

#### 从本机侧登录

#### **1** 选择Bluetooth装置登录模式

关于如何选择设置项目,请参照<Bluetooth设置> (第56页)。

选择 "SETTINGS" (设定) > "DETAILED SET" (详细设 定) > "DEVICE REGIST" (登录装置)。

#### **2** 进入Bluetooth装置登录模式

按下 [VOL] 旋钮。 搜索Bluetooth装置。 完成搜索后,显示 "FINISHED"。

**3** 选择Bluetooth装置

转动 [VOL] 旋钮,在显示需要的Bluetooth装置名称 时按下。

#### **4** 输入PIN代码

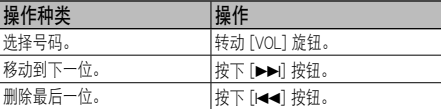

### **5** 传送PIN代码

按下 [VOL] 旋钮。

如果显示 "PAIRING OK" (配对成功),登录完成。 如果即使PIN代码正确但仍然出现错误消息,请尝 试登录特殊Bluetooth装置。

**6** 返回至装置列表

按下 [VOL] 旋钮。

**7** 退出功能设定模式

按下 [ < ] 按钮1秒钟以上。

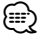

- · 对于PIN代码,本机可最多输入8位。如果PIN代码无 法通过本机输入,则可以通过Bluetooth装置输入。
- · 如果已经登录了5台或更多的Bluetooth装置,则无 法登录新的Bluetooth装置。

#### 登录特殊Bluetooth装置

允许登录无法正常登录 (配对) 的特殊装置。

#### **1** 选择特殊装置登录模式

关于如何选择设置项目,请参照<Bluetooth设置> 第56页)。

选择 "SETTINGS" (设定) > "DETAILED SET" (详细 设定) > "S-DVC SELECT" (选择特殊装置)。

#### **2** 进入特殊装置登录模式

按下 [VOL] 旋钮。 显示列表。

#### **3** 选择装置名称

转动 [VOL] 旋钮, 在显示需要的装置名称时按下。 显示 "COMPLETE" 后, 登录完成。

**4** 进行<从本机侧登录>的第3步,完成登录 (配对)。

#### 取消特殊装置登录模式

按下 [VOL] 旋钮1秒钟以上。

**⊕** 

·如果表中没有装置名称,请选择 "OTHER PHONE"。

#### 删除登录的Bluetooth装置

可以删除注册的Bluetooth装置。

#### **1** 选择Bluetooth装置删除模式

关于如何选择设置项目,请参照<Bluetooth设置> (第56页)。

选择 "SETTINGS" (设定) > "DETAILED SET" (详细设 定) > "DEVICE DELETE" (删除装置)。

#### **2** 进入Bluetooth装置删除模式 按下 [VOL] 旋钮。 显示 "(姓名)"。

**3** 选择Bluetooth装置

转动 [VOL] 旋钮。

**4** 删除选择的Bluetooth装置 按下 [VOL] 旋钮。 显示 "DELETE"。

## **5** 退出功能设定模式

按下 [ < 1 按钮1秒钟以上。

## ∕≕\

· 登录的手机删除后,电话簿、通话记录、SMS和语 音标签也被删除。

## Bluetooth设置

## 登录PIN代码

操作Bluetooth装置,设定用于登录本机的PIN代码。

#### **1** 选择PIN代码编辑模式

关于如何选择设置项目,请参照<Bluetooth设置> (第56页)。

选择 "SETTINGS" (设定) > "DETAILED SET" (详细 设定) > "PIN CODE EDIT" (PIN代码编辑)。

#### **2** 进入PIN代码编辑模式

按下 [VOL] 旋钮。 显示当前的PIN代码设定。

#### **3** 输入PIN代码

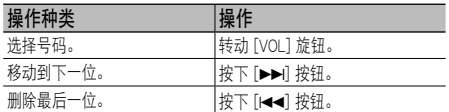

#### **4** 登录PIN代码

按下 [VOL] 旋钮。

显示 "COMPLETE" 后,登录完成。

#### **5** 退出功能设定模式

按下 [ < 1 按钮1秒钟以上。

(⊞)

- · 初始值为 "0000"。
- · 对于PIN代码可最多指定8位。

### 显示固件版本

显示本机的固件版本。

#### **1** 进入Bluetooth固件升级模式

关于如何选择设置项目,请参照<Bluetooth设置> (第56页)。

选择 "SETTINGS" (设定) > "DETAILED SET" (详细 设定) > "BT F/W UPDATE" (Bluetooth固件升级)。

#### **2** 进入Bluetooth固件升级模式

按下 [VOL] 旋钮。 显示固件版本。

#### **3** 退出功能设定模式

按下 [ 今 ] 按钮1秒钟以上。

## **∕**⊞}

· 有关固件的升级方法,请浏览本公司网站。 http://www.kenwood.com/cs/ce/bt/

#### 下载电话簿

从手机下载电话簿资料,然后才能使用本机的电话 簿。

#### 自动下载

如果手机兼容电话簿同步同能,在连接了Bluetooth 装置后,电话簿将自动下载。

## (∰

- · 可能要求进行手机的设定。
- · 如果在出现完成显示后仍然无法找到电话簿数据, 您的手机可能不兼容自动下载电话簿数据的功能。 对于这种情况,请手动操作下载。

#### 从手机手动操作下载

**1** 操作手机,结束免提连接。

#### **2** 操作手机,向本机传送电话簿数据

操作手机,向本机下载电话簿资料。

- ·在下载时: 显示 "DOWNLOADING"。
- ·下载结束后: 显示 "COMPLETE"。

### **3** 操作手机,开始免提连接。

## *{*⊞}

- · 对于每部登录的手机,最多可登录1000个人的电话 号码。
- · 每个电话号码可以最多登录25位号码、以及最多 50\*个表示姓名的字符。(\* 50: 字符的数量。根据字 符的类型,可以输入的字符可能较少。)
- · 请操作手机取消下载电话簿资料。

## 选择需要连接的Bluetooth装置

如果已经登录了两台或更多台Bluetooth装置,需要选 择将要使用的Bluetooth装置。

#### **1** 选择Bluetooth装置选择模式

关于如何选择设置项目,请参照<Bluetooth设置> (第56页)。

选择 "SETTINGS" (设定) > "PHONE SELECT" (选择 手机)。

## **2** 进入Bluetooth装置选择模式

按下 [VOL] 旋钮。 显示 "(姓名)"。

#### **3** 选择Bluetooth装置 转动 [VOL] 旋钮。

## **4** 设定Bluetooth装置

按下 [VOL] 旋钮。 显示'✱(名称)'或'-(名称)'。 "✱" : 选择的Bluetooth装置占用。

- "-" : 选择的Bluetooth装置待机。
- " " (空白): Bluetooth装置的选择取消。

#### **5** 退出功能设定模式

按下 [ 今 ] 按钮1秒钟以上。

## **⊕**

• 如果一台手机已经被选择,请解除选择,然后选择 其他手机。

## 下载短信

下载手机接收的短信 (SMS),由本机阅读。

#### **1** 选择下载短信模式

关于如何选择设置项目,请参照<Bluetooth设置> (第56页)。 选择 "SETTINGS" (设定) > "SMS DOWNLOAD" (下 载短信)。

#### **2** 进入下载短信模式

按下 [VOL] 旋钮。 显示 "DOWNLOADING" (下载)。 下载结束后,显示 "COMPLETE" (完成)。

## **3** 退出功能设定模式

按下 [ 今 ] 按钮1秒钟以上。

## ⁄

- · 手机必须能够使用Bluetooth传送SMS。可能要求进 行手机的设定。如果手机不兼容SMS功能,功能控 制模式中的SMS下载项目不显示。
- · 从手机下载SMS时,手机中未打开的短信将被打开。

## Bluetooth设置

### SMS (短信服务)

在本接收机显示手机收到的SMS。 显示新收到的短信。

## $\bigwedge$

· 为了防止发生交通事故,驾驶人员在驾驶车辆时不 得阅读短信。

#### 当新收到短信时

显示 "SMS RECEIVED"。 无论进行任何操作,该显示均消失。

#### 显示SMS

#### **1** 选择短信收件箱模式

关于如何选择设置项目,请参照<Bluetooth设置> (第56页)。

选择 "SETTINGS" (设定) > "SMS INBOX" (短信收 件箱)。

### **2** 进入短信收件箱模式

按下 [VOL] 旋钮。 显示短信列表。

#### **3** 选择短信

转动 [VOL] 旋钮。 每次按下 [ Q ] 按钮, 即在电话号码或姓名和短信 接收日期之间切换。

#### **4** 显示文本

按下 [VOL] 旋钮。 转动 [VOL] 旋钮滚动短信。

再次按下 [VOL] 旋钮, 返回至短信列表画面。

#### **5** 退出功能设定模式

按下 [ 今 ] 按钮1秒钟以上。

## **⊕**

- · 在列表的开头,显示没有打开的短信。其他短信按 照接收的顺序显示。
- · 手机在没有通过Bluetooth连接时收到的SMS无法显 示。下载SMS。
- · 下载SMS时无法显示短信。
- · 在未阅读的短信前面加星号 (\*) 表示。

## 添加语音拨号指令

向电话簿添加语音标签用于语音拨号。可以最多登录 35个语音标签。

#### **1** 选择电话簿姓名编辑模式

关于如何选择设置项目,请参照<Bluetooth设置> (第56页)。 选择 "SETTINGS" (设定) > "VOICE TAG" (语音标 签)。

## **2** 进入语音标签编辑模式

按下 [VOL] 旋钮。

**3** 进入电话簿姓名编辑模式 转动 [VOL] 旋钮选择 "PB NAME EDIT" (电话簿姓名 编辑), 然后按下 [VOL] 旋钮。

#### **4** 搜索姓名进行登录

请参照<拨打电话簿中的号码>(第48页) 的步骤3, 选择需要登录的姓名。 如果已经对一个姓名登录了语音标签,则在该姓名 前显示 "\*"。

#### **5** 选择模式

转动 [VOL] 旋钮。

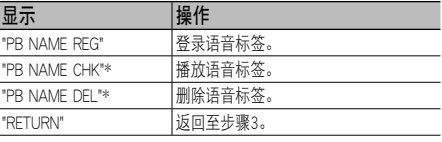

\* 只有当选择已经登录了语音标签的名称时显示。

#### 选择 "PB NAME REG" (登录)

#### **6** 登录语音标签 (第一次)

按下 [VOL] 旋钮。 显示 "ENTER1" (第一次输入)。 听到提示音后,请在两秒钟之内说出语音标签。

#### **7** 确认语音标签 (第二次)

按下 [VOL] 旋钮。

显示 "ENTER 2" (第2次输入)。 听到提示音后,请在两秒钟之内说出与在步骤5中 说过的语音标签相同的语音标签。 显示 "COMPLETE" (完成)。

#### **8** 结束登录

按下 [VOL] 旋钮。

返回至步骤3。可以继续登录其他语音标签。

### ∕≕∩

· 如果语音没有被识别,则显示消息。按下 [VOL] 旋 钮可再次尝试语音输入。(第71页)

#### 选择 "PB NAME CHK" (播放)

**6** 按下 [VOL] 旋钮。 播放登录的语音,返回至步骤3。

#### 选择 "PB NAME DEL" (删除)

- **6** 删除语音标签 按下 [VOL] 旋钮。
- **7** 转动 [VOL] 旋钮选择 "YES" (是),然后按下 [VOL] 旋钮。
- 退出电话簿姓名编辑模式

按下 [ 今 ] 按钮1秒钟以上。

**⊕** 

· 在进行语音标签登录时不输出音响。

## 对分类设定语音指令

对语音拨号通话添加电话号码分类 (类型) 语音标签。

### **1** 选择电话号码类型编辑模式

关于如何选择设置项目,请参照<Bluetooth设置> (第56页)。

选择 "SETTINGS" (设定) > "VOICE TAG" (语音标 签)。

- **2** 进入语音标签编辑模式 按下 [VOL] 旋钮。
- **3** 进入电话号码类型编辑模式 转动 [VOL] 旋钮选择 "PN TYPE EDIT" (电话号码类 型编辑), 然后按下 [VOL] 旋钮。
- **4** 选择需要设定的分类 (类型) 转动 [VOL] 旋钮, 在显示需要的分类时按下。

"GENERAL"/"HOME"/"OFFICE"/"MOBILE"/"OTHER"

**5** 选择模式

转动 [VOL] 旋钮。

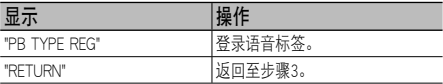

**6** 完成<添加语音拨号指令>(第60页) 中的步骤6至8, 登录分类 (类型)。

#### **7** 退出功能设定模式

按下 [ 今 ] 按钮1秒钟以上。

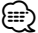

· 对全部5项分类设定语音标签。如果没有对全部分 类登录语音标签,可能无法通过语音指令呼出电话 簿。

## 遥控器的基本操作

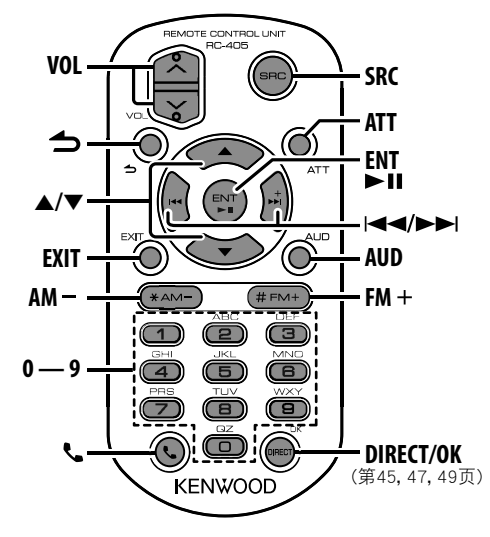

#### 共通控制

音量控制 [VOL] 按钮

信号源选择 [SRC] 按钮

降低音量 [ATT] 按钮 衰减器功能接通时,"ATT" 指示闪烁。再次按下该按 钮时,恢复到先前的音量。

进入音响控制模式 [AUD] 按钮

## (া

· 有关音响控制步骤和其他操作等操作方法,请参照 <音响控制>(第51页)。

- 返回至前一个项目 [1] 按钮
- 从模式退出 [EXIT] 按钮
- 选择项目 [▲]/[▼] 按钮
- 确定 [ENT] 按钮

## 调谐器信号源

波段选择 [FM+]/[AM-] 按钮

电台选择 [1◀◀]/[▶▶I] 按钮

呼出预设电台 [1] — [6] 按钮

#### iPod/CD/音频文件信号源

选择音乐 [1◀◀1/[▶▶Ⅱ 按钮 选择文件夹/光盘 [FM+]/[AM-] 按钮 暂停/播放 [▶Ⅱ] 按钮 进入音乐搜索模式 [▲]/[▼] 按钮 音乐搜索模式时在文件夹/文件之间移动 [5]/[∞] 按钮 返回至前一个文件夹 [← ] 按钮

#### 免提手机控制

拨打电话 进入Bluetooth模式 [ ] 按钮 进入拨号方法选择模式 [▲]/[▼] 按钮 选择拨号方法 [ENT] 按钮 号码拨号输入

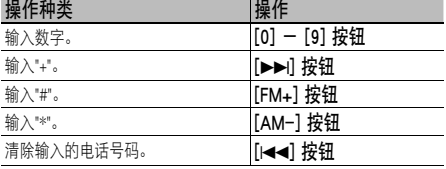

通话 [OK] 按钮

#### 接听电话

接听电话 [ ] 按钮

在专用通话模式和免提通话模式之间切换 [38] 按钮

#### 通话等候

暂停当前的通话,接听其他来电 [ ] 按钮 中断当前的通话,接听其他来电 [SRC] 按钮 继续当前的通话 [1] 按钮

#### 在通话中

结束通话 [SRC] 按钮 调节话音音量 [VOL] 按钮

### 遥控器的准备

沿箭头方向,从遥控器中拉出电池绝缘片。

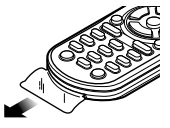

## 更换遥控器的电池

请使用市售的纽扣型电池 (CR2025)。

**1** 将诸如曲别针等尖细物体插入小孔,然后拉出电 池座。

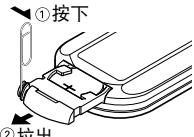

②拉出

2 根据电池盒内的标识,按照正确的+、一极方向 放入电池。

CR2025 (+极面)

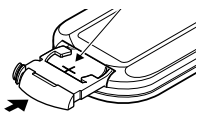

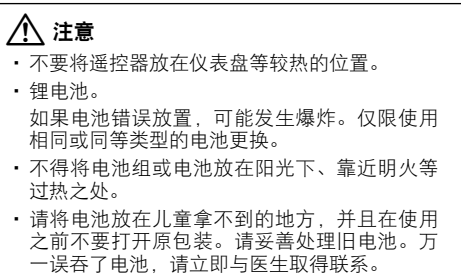

## 附录

#### 关于音响文件

· 可播放的音响文件 MP3 (.mp3)、WMA (.wma)

- · 可播放的光盘媒体 CD-R/RW/ROM
- · 可播放的光盘文件格式 ISO 9660 Level 1/2、Joliet、Romeo、长文件名称。
- ·可播放的USB装置 USB大容量存储器
- · 可播放的USB装置文件系统

FAT16、FAT32

虽然音响文件采用了上述标准,但是由于不同的媒体 或装置的形式或条件而可能无法播放。

· 音响文件的播放顺序

 文件夹/文件分层例如下所示,文件按照从①至⑩ 的顺序播放。

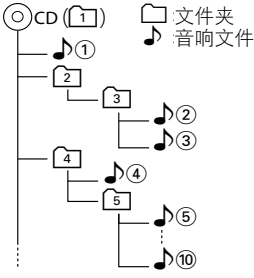

有关音频文件的在线使用指南可以从 www.kenwood. com/cs/ce/audiofile/ 网站获得。该在线使用指南提供 了本使用说明书中没有记载的详细信息和注释。请务 必同时阅读在线使用指南。

## 关于USB装置

- · 在本使用说明书中,将闪存存储器和具备USB端子 的数字音响播放器称为 "USB装置"。
- · 如果本机电源接通,当USB装置与本机连接时可进 行充电。
- · USB装置应安装在不影响正常驾驶车辆的位置。
- · 无法通过USB集线器或多合一读卡器连接USB装 置。
- · 请对本机使用的音响文件备份。由于USB装置的操 作条件,音响文件可能被删除。 对于任何因删除存储的数据造成的损害,本公司不 承担赔偿责任。
- · 本机不随机提供USB装置。请在市场上购买USB装 置。
- · 建议使用CA-U1EX (选购) 连接USB装置。 使用非USB兼容连接线将无法保证正常播放。如果 连接线的总长度超过5m,将发生播放异常。

#### 能够与本机连接的iPod/iPhone

Made for

- · iPod nano (1st generation) · iPod nano (2nd generation)
- · iPod nano (3rd generation) · iPod nano (4th generation)
- iPod nano (5th generation)<br>• iPod with video iPod classic
- iPod with video
- · iPod touch (1st generation)
- · iPod touch (2nd generation)

Works with<br>iPhone

iPhone

4GB 8GB 16GB

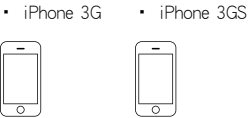

iPhone 3G 8GB 16GB

- iPhone 3GS 16GB 32GB
- 请将iPod/iPhone软件升级到最新版本。
- 根据连接的iPod机型,可使用的控制类型有所不 同。有关详细内容,请参照 www.kenwood.com/cs/ ce/ipod。
- 在本使用说明书中出现的词汇 "iPod" 表示通过iPod 连接线\*连接的iPod或iPhone。需要使用KCA-iP101 (选购附件)。

\* 不兼容KCA-iP500。

 关于可使用的iPod或iPhone连接线,请参照以下网 页。

#### www.kenwood.com/cs/ce/ipod/

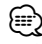

- · 如果在连接了iPod后开始播放,则先播放由iPod播放的音 乐。这时将显示 "RESUMING" 而不显示文件夹名称等。变 更浏览项目将显示正确的标题等。
- · 如果iPod显示 "KENWOOD" 或 "✓", 则无法操作iPod。

## 关于手机

本机符合下列Bluetooth规格:

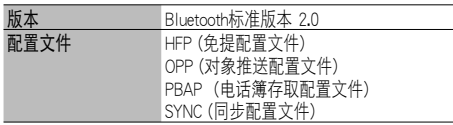

关于已获得兼容性验证的手机,请浏览以下URL:

#### http://www.kenwood.com/cs/ce/bt/

# {≕}

- · 对于支持Bluetooth功能的装置,按照Bluetooth SIG规定的 程序进行鉴定,证明符合Bluetooth标准。但是某些型号的 手机无法与这些装置通讯。
- · HFP是用于免提通话的配置文件。
- · OPP是用于传输资料的配置文件,诸如在装置之间传输电 话簿等。

### 关于 "KENWOOD Music Editor"

- · 本机支持电脑应用程序 "KENWOOD Music Editor Lite ver1.0" (KENWOOD音乐编辑器版本1.0) 或更新 的版本。
- · 使用由 "KENWOOD Music Editor Lite ver1.0" 添 加了数据库信息的音响文件时,可以通过<音乐搜 索>(第43页),按照标题、歌曲集或演员姓名搜索 文件。
- · 在本使用说明书中,"Music Editor media" (音乐编 辑器媒体) 指含有由建伍音乐编辑器添加了数据库 信息的音频文件的装置。
- ·可以通过以下网站获得 "KENWOOD Music Editor Lite ver1.0":

#### www.kenwood.com/cs/ce/

·有关 "KENWOOD Music Editor Lite ver1.0" 的详细 内容,请参照上述网站或该应用程序的帮助文件。

使用激光的产品标志

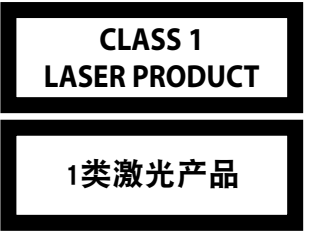

贴附在机架或外盒上的标记,是表示该产品使用了分 类为CLASS1激光的标志,表明本装置利用了最弱级 的激光束,并无向装置外辐射的危险。

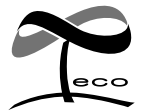

本象征标志表示,建伍公司制造的本 产品有利于减少对环境的有害影响。

- ·The Bluetooth word mark and logos are owned by the Bluetooth SIG, Inc. and any use of such marks by Kenwood Corporation is under license. Other trademarks and trade names are those of their respective owners.
- ·iTunes is a trademark of Apple Inc.
- ·iPod is a trademark of Apple Inc., registered in the U.S. and other countries.
- ·iPhone is a trademark of Apple Inc.
- ·"Made for iPod" means that an electronic accessory has been designed to connect specifically to iPod and has been certified by the developer to meet Apple performance standards.
- ·"Works with iPhone" means that an electronic accessory has been designed to connect specifically to iPhone and has been certified by the developer to meet Apple performance standards.
- ·Apple is not responsible for the operation of this device or its compliance with safety and regulatory standards.

## 附录

## 功能项目列表

## 待机

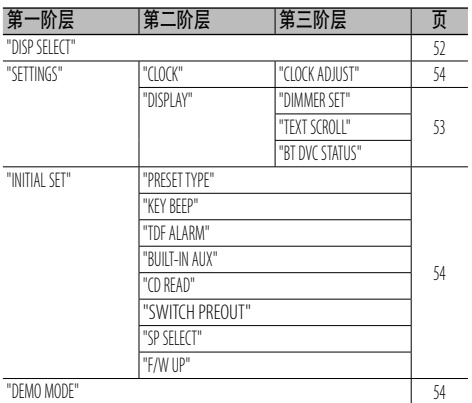

## CD/音频文件信号源

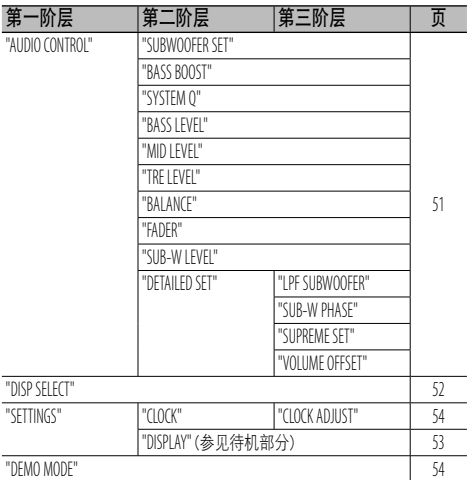

## USB/iPod信号源

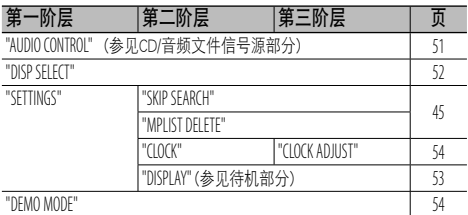

## 调谐器信号源

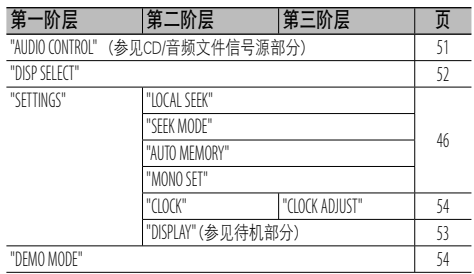

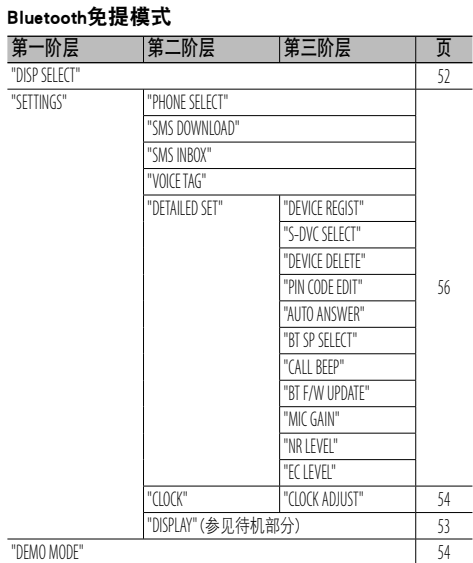

## AUX信号源

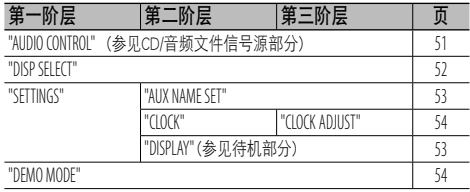

## 附件/安装步骤

### 附件

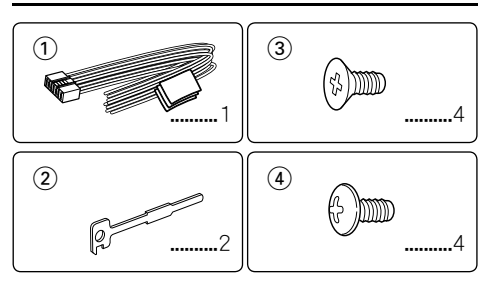

## 安装步骤

- 1. 为了防止短路事故,请拔下点火开关钥匙,拆除 蓄电池负极合端子的连接。
- 2. 正确连接各装置的输入和输出导线。
- 3. 连接电线束的扬声器导线。
- 4. 按照以下顺序连接电线束导线: 接地导线, 蓄电 池导线,点火导线。
- 5. 将电线束接头与本机连接。
- 6. 将本机安装到汽车上。
- 7. 重新连接蓄电池的负极(4)端子。
- 8. 按下复位按钮。

#### ▲警告

如果将点火导线 (红色) 和蓄电池导线 (黄色) 与汽车底盘 (接 地) 连接,将造成短路,甚至可能发生火灾。应务必将这些导 线通过保险丝盒与电源连接。

## $\bigwedge$

- 安装本机导线需要一定的技能和经验。为了保证安全, 应 请专业人员完成安装和连接导线作业。
- · 请以 (-) 接地的12V直流电源向本装置供电。
- · 不得将本机安装在暴露于直射阳光、高温或高湿的环境。 并且应避免过多的灰尘和可能溅到水。
- · 不得使用自备的螺丝。只能使用随机提供的螺丝。如果使 用不适当的螺丝,将可能损坏本机。
- · 如电源没有接通 (显示 "PROTECT" (保护)),则扬声器导线可 能发生了短路、或者与汽车底盘接触,保护功能可能启动。 这时,请检查扬声器导线。
- · 如果汽车的点火系统没有ACC位置,请将点火导线连接在 可通过点火钥匙接通/切断的电源上。如果将点火导线与诸 如蓄电池导线等始终提供提供电压的电源连接,蓄电池将 会耗尽。
- · 仪表板有盖子时, 请务必在安装本机时使得面板的开闭操 作不要碰撞盖子。
- · 保险丝烧断时,应首先检查导线等有无短路,然后使用相 同规格的保险丝更换。
- · 使用胶带或类似材料绝缘未连接的导线。另外,为了防止 短路事故,请不要拆卸附在未连接的导线和端子上的外 罩。
- · 请正确地将扬声器导线分别连接相应的扬声器端子上。如 果共用负极-导线、或将其与汽车的金属部件连接,可能 造成本机损坏或无法正常工作。
- 当系统仅连接两个扬声器时, 请将两个扬声器的连接器都仅 连接在前侧输出或后侧输出的其中之一 (不得前后混合)。 例如,如果将左侧扬声器的④连接器与前侧输出端子连 接,则不得将一连接器与后侧输出端子连接。
- 安装结束后,请确认汽车制动灯、转向灯和雨刷等是否正 常动作。
- · 本机安装角度不得大于30度。
- · 如果有金属物体靠近Bluetooth天线,接收可能发生中断。

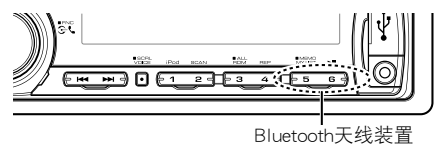

### 为了良好的接收

- 为了保证良好接收,请注意下列事项:
- · 与手机的通讯视线距离为10m (30英尺) 之内。周围 环境可能会使通讯范围缩小。如果在本机和手机之 间存在障碍物,通讯范围也会缩小。上述最大通讯 距离 (10m) 并非保证值。
- · 由于附近的广播电台或对讲机的信号过强,将会对 通讯造成干扰。

## 将导线与端子连接

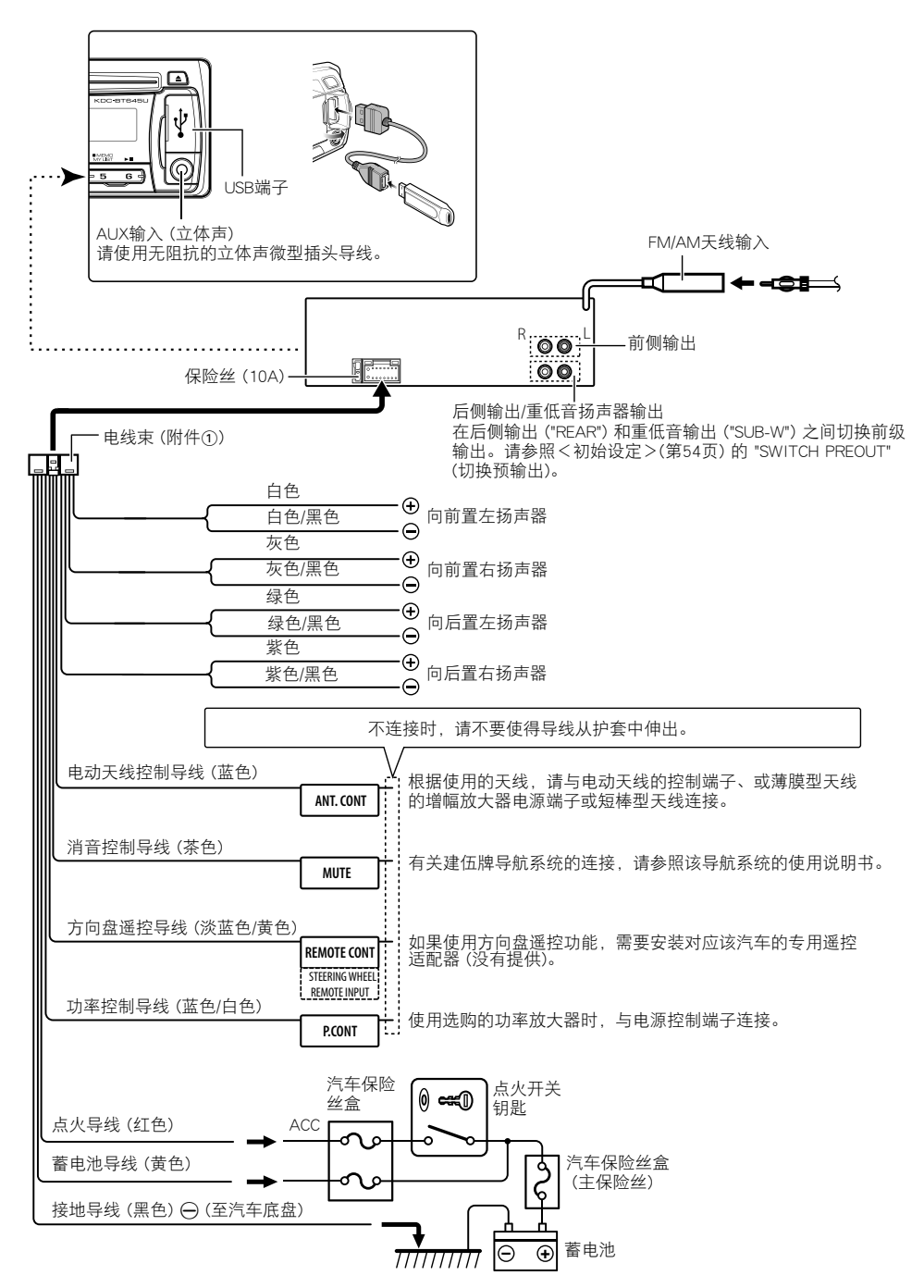

## 本机的安装/拆卸方法

## 非日本制造的汽车

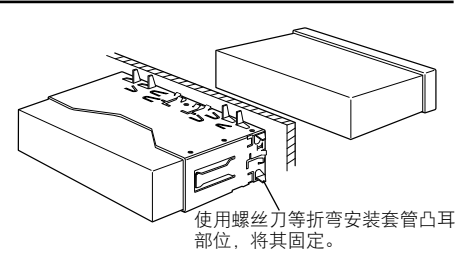

(譶

· 请切实固定本机。如本机安装不牢固,会造成跳音等故 障。

### 取下硬橡胶框

**1** 操作拆卸工具的凸耳,拆除上侧的两个锁扣。 按图示要领将框向上抬,再向前拉动。

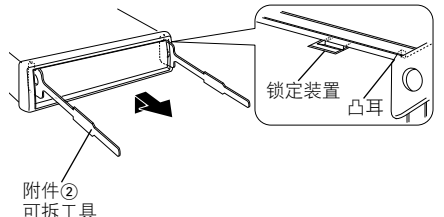

**2** 上侧拆除后,拆除下侧的两处位置。

#### ⁄≘}

· 框架可以按照同样方法从下侧开始拆下。

## 日本制造的汽车

- **1** 请参照<取下硬橡胶框>拆卸硬橡胶框。
- **2** 使用附件螺丝,将本机上的孔 (一边两处) 对准汽 车托架固定。

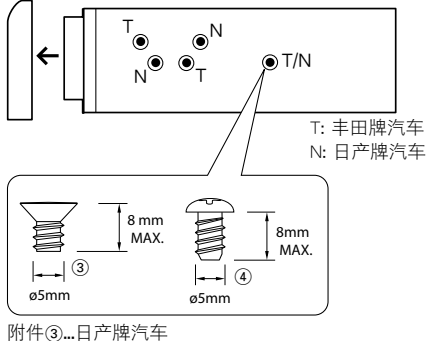

附件4.丰田牌汽车

## 本机的拆卸方法

- **1** 请参照<取下硬橡胶框>拆卸硬橡胶框。
- **2** 取下面板。
- **3** 如图所示,将两个拆卸工具深深插入两侧的槽 内。
- 4 将拆卸工具向下移动,然后在压向内侧的同时将 本机拉出到中途。

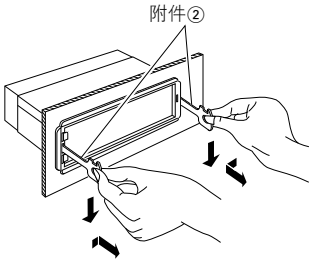

- $\mathbb A$ · 请注意不要被可拆工具的凸耳碰伤。
- **5** 用手小心托住本机全部拉出,以免掉落。

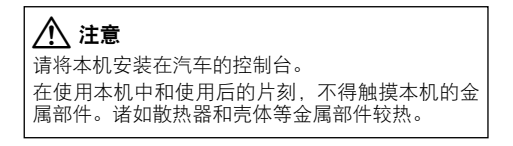

## 故障检修

本机的某些功能可能由于对本机的某些设置而无效。

- **| |** 无法设置低重音扬声器。
	- ·无法设定低通滤波器。
		- · 重低音扬声器无输出。
	- ▲ · <音响控制>(第51页) 的 "SUBWOOFER SET" (重低音扬声器设定) 没有设定接通。
	- · 前级输出没有设定为重低音扬声器。 ☞ <初始设定>(第54页) 的 "SWITCH PREOUT" (切换前级输出)。<br>----------------------------

#### **|| 无法设置重低音扬声器相位。**

- $\blacktriangleright$  低通滤波器设定为 "THROUGH" (通过)。 ☞ <音响控制>(第51页) 的 "LPF SUBWOOFER" (重低音扬声器低通滤波器)。
- 
- **本机的 "SONGS" (歌曲) 分类包含的歌曲数量与iPod** 的 "SONGS" (歌曲) 分类包含的歌曲数量不同。
	- ▶ 因为本机不支持播客文件的播放, 因此本机不算 入播客文件。
- 有时似乎是本机故障的现象,其实可能是因微小的误 操作或配线失误造成的。在联系维修之前,请首先按 照下表检查可能发生的问题。

#### 共同

- **?** 不发出操作核对音 (提示音)。
	- ✔ 使用了预输出插口。 ☞ 操作核对音 (提示音) 无法从预输出插口输 出。

#### 调谐器音源

- **?** 广播的接收质量差。
	- ✔ 没有伸展汽车天线。
	- ☞ 全部伸展天线。<br>--------------------------
	-

#### 光盘音源

- **?** 不播放指定光盘,而播放其他光盘。
	- ✔ 指定的光盘异常脏污。

☞ 请参照<CD的使用>(第39页) 的清洁CD部分 清洁CD。

- ✔ 光盘划伤严重。
- 
- ☞ 请使用其他光盘。

## 音响文件信号源

#### **?** 播放音响文件时发生跳音。

- ✔ 媒体擦伤或者肮脏。 ☞ 参照<CD的使用>(第39页) 的清洁CD部分清 洁媒体。
- ✔ 录制条件不良。 ■ 重新录制, 或者使用其他媒体。
- 

## 免提通话

#### **?** 免提通话音量较低。

- ✔ 免提通话音量的设定较低。 ☞ 免提通话音量可以单独调整。请在免提通话 时调整。<Bluetooth设置>(第56页) 的 "MIC GAIN" (麦克风增益)、"NR LEVEL" (降低噪音 等级) 或 "EC LEVEL" (回音等级)。
- **?** 后侧扬声器无声音。
	- ✔ 正在使用免提通话模式通话。
	- ☞ 在免提通话模式时,后侧扬声器无声音。
- **?** 在接收来电时无哔哔声。
	- ✔ 某些型号的手机无法听到哔哔声。 ☞ 将<Bluetooth设置>(第56页) 的 "CALL BEEP" (来电哔哔声) 设定接通。
	-
- **?** 语音未被识别。
- ✔ 车窗打开。
	- ☞ 如果环境噪音过大,语音将无法被正常识 ……………别。关闭车窗降低噪音。
	- ✔ 语音较小。
	- ☞ 如果语音过小,则无法被正常识别。请以稍 \_\_\_\_\_\_\_\_大的声音对着麦克风自然讲话。
	- ✔ 说语音标签的人员不是进行登录的人员。
- ☞ 仅能够识别登录语音标签人员的语音。
- 

## 下列信息表示系统的状态。

- TOC ERROR: · 光盘盒没有光盘。 · 光盘过于脏污。 光盘装入方向不对 (反面)。光盘上擦 伤多。
- ERROR 05: 无法读取该光盘。
- ERROR 77: 因故不能正常运转。 ➪ 按下本机的复位按钮。 如果 "ERROR 77" 代码不消失, 请与 当地的服务中心洽谈。
- IN (闪烁): CD播放部分没有正常运行。 ➪ 重新插入CD。如果CD无法弹出、或 者即使正确地重新插入CD也依然闪 烁,请切断电源,与附近的服务中 心洽谈。
- PROTECT (闪烁): 扬声器导线短路、或与汽车底盘接 触,保护功能动作。 ➪ 妥善布线或者绝缘扬声器导线,然
	- 后按下复位按钮。如果 "PROTECT" 代码仍不消失时,请与当地的服务 中心洽询。
- NA FILE: 播放的音响文件格式本机无法使用。
- COPY PRO: 播放了防止复制的文件。
- READ ERROR: 连接的USB装置文件系统损坏。 ➪ 再次向USB装置复制文件和文件 夹。如果仍然显示错误信息,请对 USB装置进行初始化处理或使用其 他USB装置。
- NO DEVICE: 虽然没有连接USB装置,但是选择了 USB装置作为信号源。
	- ➪ 将信号源变换成为USB以外的其他 信号源。连接USB装置,然后再次 变换成为USB信号源。
- N/A DEVICE: · 连接了不兼容的USB装置。
	- · 与iPod的连接失败。
	- ➪ 请检查连接的iPod是否兼容。有关 iPod兼容的详细信息,请参照<关 于音响文件>(第64页)。
- NO MUSIC DATA/ERROR15:
	- · 连接的USB装置中没有可播放的音响 文件。
	- · 播放的媒体中没有记录本机可以播 放的数据。
- USB ERROR: 某些故障可能发生在连接的USB装置方 面。
	- ➪ 拆除USB装置,然后将电源开关重 新接通。如果重复同样的显示,请 使用另外的USB装置。
- iPod ERROR: 与iPod的连接失败。
	- **→ 拆除USB装置, 然后再次连接。**
	- ➪ 请确认iPod的软件是否是最新版 本。
- USB REMOVE (闪烁):
	- 对于USB/iPod装置选择了拆除模式。 可以安全地拆除USB/iPod装置。
- NO NUMBER: · 来电对方未通报来电显示。 · 没有电话号码资料。
- NO DATA: · 没有拨出通话一览。 · 没有来电通话一览。 · 没有未接听电话一览。 · 没有电话簿一览。
- NO ENTRY: 手机没有登录 (配对)。
- HF DISCONCT: 本机无法与手机通讯。
- HF ERROR 07: 无法使用记忆体。
	- ➪ 切断电源然后再次接通。如果仍然 出现该消息,请按下控制装置的复 位按钮。
- HF ERROR 68: 本机无法与手机通讯。 ➪ 切断电源然后再次接通。如果仍然 出现该消息,请按下控制装置的复 位按钮。
- UNKNOWN: 无法检测Bluetooth装置。
- DEVICE FULL: 已经登录了5台Bluetooth装置。无法再 登录Bluetooth装置。
- PIN CODE NG: PIN代码错误。
- CONNECT NG: 本机无法与该装置连接。
- PAIRING NG: 配对错误。

## 故障检修

- NO MATCHING: 语音标签错误。由于未登录的语音标 签等原因,语音无法被识别。
- TOO SOFT: 语音过轻,无法被识别。
- TOO LOUD: 语音过响,无法被识别。
- TOO LONG: 词句或说话过长,无法被识别。
- NO PHONEBOOK:数据没有包含在电话簿中。
- NO MESSAGE: 收件箱内无短信。
- NO RECORD: 语音标签没有在电话簿登录。
- MEMORY FULL: 语音标签的数量达到了可在电话簿中 登录的最大数量。
- NO ACCES: 混合预设存储功能的步骤预设无法使 用。根据选择的波段,预设内容可能 无法呼出。
- NO VOICE: 无通话。

## 规格

### 调频调谐器部

频率范围 : 87.9 MHz - 107.9 MHz (200 kHz间隔) : 87.5 MHz - 108.0 MHz (50 kHz间隔) 可用灵敏度 (S/N = 26dB) : 11.2 dBf (1.0 μV/75 Ω) 静噪灵敏度 (DIN S/N = 46dB) : 19.2dBf (2.5 μV/75 Ω) 频率响应 (±3 dB)  $: 30 \, \text{Hz} - 15 \, \text{kHz}$ 信噪比 (单声道) : 63 dB 立体声分隔度 (1 kHz) : 40 dB

#### AM调谐器部

#### 频率范围 波段1 (MW): 530 kHz - 1700 kHz (10 kHz间隔) : 531 kHz - 1611 kHz (9 kHz间隔) 波段2 (SW1): 2940 kHz - 7735 kHz (5 kHz间隔) 波段3 (SW2): 9500 kHz - 10135 kHz / 11580 kHz - 18135 kHz (5 kHz步进) 可用灵敏度 (S/N = 20dB) MW : 31 dBμ (36 μV) SW : 32 dBμ (40 μV)

#### CD播放机部

激光二极管 : GaAlAs 数字滤波器 (数/模) : 8倍取样 数/模转换器 : 24 Bit 心轴速度  $: 500 - 200$  rpm (CLV) 抖晃度 : 低于测量极限 频率响应 (±1 dB)  $: 20 Hz - 20 Hz$ 总谐波失真 (1 kHz) : 0.01 % 信噪比 (1 kHz) : 105 dB 动态范围 : 93 dB MP3解码 : MPEG-1/2 Audio Layer-3标准 WMA解码 : Windows Media Audio标准
### USB接口

USB标准 : USB1.1/ 2.0 (全速) 文件系统 : FAT16/ 32 MP3解码 : MPEG-1/2 Audio Layer-3标准 WMA解码 : Windows Media Audio标准 最大供电电流 : 500 mA

#### Bluetooth部

版本 : 获得认证的Bluetooth版本 2.0 频率范围  $: 2.402 - 2.480$  GHz 输出功率 : +4dBm (MAX)、0dBm (AVE) Power Class 2 最大通讯范围 : 大约10m (32.8英尺) 视线距离 配置文件 : HFP (免提配置文件) : HSP (耳机配置文件) : SPP (串行端口配置文件) : PBAP (电话话簿存取配置文件) : OPP (对象推送配置文件) : SYNC (同步配置文件)

### 音响部

最大输出功率  $\cdot$  50 W  $\times$  4 全带宽功率 (THD1%以下)  $: 22W \times 4$ 扬声器阻抗 :  $4 - 8$   $\Omega$ 音调 低音 : 100 Hz ±8 dB 中音 : 1 kHz ±8 dB 高音 : 10 kHz ±8 dB 预输出电平/负载 (CD) : 2000 mV/10 kΩ 预输出阻抗 : ≤ 600 Ω

## 辅助输入

频率响应 (±3 dB)  $: 20 Hz - 20 Hz$ 最大输入电压 : 1200 mV 输入阻抗 : 10 kΩ

# 共同

工作电压 : 14.4 V (容许范围10.5 - 16V) 最大耗电电流 : 10 A 安装尺寸 (宽 × 高 × 深)  $: 182 \times 53 \times 155$  mm 重量 : 1.3 kg

# 产品中有毒有害物质或元素的名称及含量

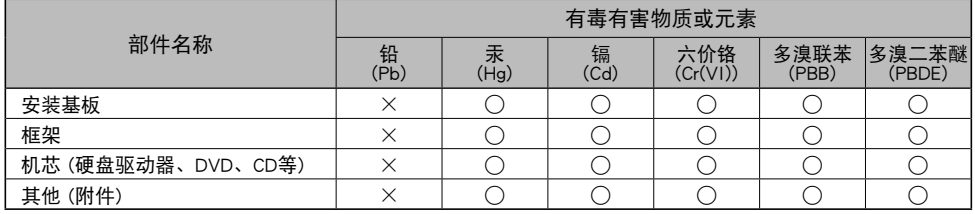

○:表示该有毒有害物质在该部件所有均质材料中的含量均在 SJ/T11363-2006 标准规定的限量要求以下。 ×:表示该有毒有害物质至少在该部件的某一均质材料中的含量超出 SJ/T11363-2006 标准规定的限量要求。

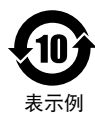

该标识中表示的数字为自生产日期开始对环境的保护期限、表示不会因产品中含有的有毒有害 物质或元素的外泄造成环境污染、以及对人体或财产造成严重损害的年数。 该环境保护期限并不是对于性能、功能的保证期限。

在产品及电池等正常使用结束、进行废弃时,请遵守各地方政府的法律和规定予以处理。